4-265-166-**11**(1) (TR)

# **SONY**

# Blu-ray Disc/DVD Ev Sinema Sistemi

Kullanım Talimatları

# **UYARI**

Cihazı, kitaplık veya gömme dolap gibi kapalı bir ortama kurmayın. Yangın tehlikesini önlemek için cihazın havalandırma deliklerini gazete, masa örtüsü, perde vb. nesnelerle örtmeyin. Cihazın üzerine yanan mum gibi çıplak alev kaynakları koymayın. Yangın ve elektrik çarpması tehlikesini önlemek için bu cihazı su damlalarına veya sıçramalarına maruz bırakmayın ve cihazın üzerine vazo gibi içi sıvı dolu eşya koymayın.

Pilleri veya pil takılı cihazı güneş ışığı, ateş veya benzeri aşırı ısı kaynaklarına maruz bırakmayın. Yaralanmaları önlemek için, bu cihazın zemine/duvara kurulum talimatlarına uygun olarak sağlam bir şekilde sabitlenmesi gerekir. Yalnızca kapalı alanlarda kullanın.

### **DİKKAT**

Bu ürünle beraber optik cihazların kullanılması, gözlerinizin maruz kalacağı tehlikeyi artırır. Blu-ray Disc / DVD Ev Sinema Sistemi ürününde kullanılan lazer ışını gözlere zararlı olduğundan kabini sökmeyi denemeyin.

Servis için sadece yetkili personele başvurun.

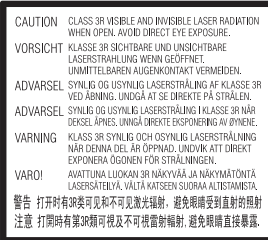

Bu cihaz bir SINIF 3R LAZER ürünü olarak sınıflandırılmıştır. Lazerden koruyucu muhafaza açıldığında görülebilir ve görünmeyen lazer ışınları yayılır. Bu nedenle, gözlerinizin doğrudan ışına maruz kalmamasını sağlayın.

Bu uyarı, gövdenin içerisinde lazerden koruyucu muhafazanın üzerinde yer almaktadır.

**CLASS 1 LASER PRODUCT LUOKAN 1 LASERLAITE KLASS 1 LASERAPPARAT** 1类激光产品

Bu cihaz bir SINIF 1 LAZER ürünü olarak sınıflandırılmıştır. Bu uyarı, cihazın arka tarafında, dış kısmında yer almaktadır.

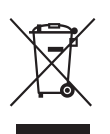

**Eski Elektrikli ve Elektronik Cihazların Bertaraf Edilmesi (Ayrı toplama** 

### **sistemleri olan Avrupa Birliği ve diğer Avrupa ülkelerinde geçerlidir)**

Ürün veya ürün ambalajı üzerinde bulunan bu sembol, bu ürünün evsel atık olarak işlem görmemesi gerektiğini belirtmektedir. Bunun yerine ürün, elektrikli ve elektronik cihazların geri dönüşümü amacıyla belirlenmiş uygun toplama noktalarına teslim edilmelidir. Bu ürünün doğru şekilde bertaraf edilmesini sağlayarak, yanlış atık işlemine tabi tutulmasıyla oluşabilecek, çevre ve insan sağlığı için olası olumsuz sonuçları önlemeye yardımcı olursunuz. Malzemelerin geri dönüştürülmesi doğal kaynakların korunmasına yardımcı olmaktadır. Bu ürünün geri dönüştürülmesiyle ilgili daha ayrıntılı bilgi edinmek için belediyenize, evsel atıkları toplama hizmeti veren kuruma veya ürünü satın almış olduğunuz mağazaya başvurabilirsiniz.

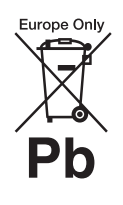

**Atık pillerin bertaraf edilmesi (ayrı toplama sistemleri olan Avrupa Birliği ve diğer Avrupa** 

### **ülkelerinde geçerlidir)**

Pil veya ambalajının üzerindeki bu sembol, bu ürünle birlikte verilen pilin evsel atık olarak işlem görmemesi gerektiğini belirtir.

Bazı pillerde bu sembol bir kimyasal sembolle birlikte kullanılabilir. Pil %0,0005'in üzerinde cıva veya %0,004'ün üzerinde kurşun içeriyorsa, cıvanın (Hg) veya kurşunun (Pb) kimyasal sembollerine de yer verilir. Bu pillerin doğru şekilde bertaraf edilmesini sağlayarak, pilin yanlış atık işlemine tabi tutulmasıyla oluşabilecek, çevre ve insan sağlığı için olası olumsuz sonuçları önlemeye yardımcı olursunuz. Malzemelerin geri dönüştürülmesi doğal kaynakların korunmasına yardımcı olmaktadır.

Güvenlik, performans veya veri bütünlüğü nedeniyle entegre bir pile kesintisiz bağlı olması gereken ürünlerde, pil yalnızca yetkili servis personeli tarafından değiştirilmelidir.

Pillerin gerektiği gibi bir işlemden geçirilmesini sağlamak için, kullanım ömrü sona erdiğinde ürünü, elektrikli ve elektronik cihazların geri dönüşümü amacıyla belirlenmiş uygun toplama noktasına teslim edin. Tüm diğer piller için, pilin üründen

güvenli şekilde nasıl çıkarılacağını açıklayan bölüme bakın. Pili, atık pillerin geri dönüşümü için belirlenmiş uygun toplama noktasına teslim edin. Bu ürünün veya pilin geri dönüştürülmesiyle ilgili daha ayrıntılı bilgi edinmek için belediyenize, evsel atıkları toplama hizmeti veren kuruma veya ürünü satın almış olduğunuz mağazaya başvurabilirsiniz.

Müşteriler için bilgi: Aşağıdaki bilgiler, yalnızca AB direktiflerinin uygulandığı ülkelerde satılan ürünler için geçerlidir.

Bu ürünün üreticisi, 1-7-1 Konan Minato-ku Tokyo, 108-0075 Japonya adresinde bulunan Sony Corporation şirketidir. EMC ve ürün güvenliği Yetkili Temsilcisi, Hedelfinger Strasse 61, 70327 Stuttgart, Almanya adresinde bulunan Sony Deutschland GmbH şirketidir. Servis veya garantiyle ilgili konular hakkında, lütfen ayrı olarak verilen servis veya garanti belgelerindeki adreslere başvurun.

### **Önlemler**

Bu cihaz test edilmiş ve 3 metreden kısa bir bağlantı kablosu kullanıldığında EMC Direktifinde belirtilen sınırlara uygun olduğu tespit edilmiştir. (Yalnızca Avrupa ve Rusya'daki modeller)

#### **Güç kaynakları hakkında**

- Cihaz kapalı olsa bile, fişi AC prizden çıkarılmadığı sürece cihazın şehir şebekesiyle bağlantısı kesilmez.
- Cihazın şehir şebekesi bağlantısını kesmek için ana fiş kullanıldığından, cihazı kolay erişebileceğiniz bir AC prize bağlayın. Cihazda bir anormallik tespit etmeniz durumunda, ana fişi hemen AC prizden çıkarın.

### **3B video görüntülerini izleme hakkında**

Bazı kişiler, 3B video görüntülerini izlerken rahatsızlık (göz yorgunluğu, yorgunluk veya bulantı gibi) hissedebilirler. Sony, tüm izleyicilerin 3B video görüntülerini seyrederken düzenli aralıklarla mola vermesini önermektedir. Verilmesi gereken molaların süresi veya sıklığı kişiden kişiye farklılık gösterir. Sizin için en iyi olanı kendiniz belirlemelisiniz. Herhangi bir rahatsızlık hissederseniz, rahatsızlığınız geçene kadar 3B video görüntülerini izlemeye ara

vermelisiniz. Gerekli olduğuna inanıyorsanız bir doktora başvurun. Ayrıca, (i) ürünle birlikte kullandığınız diğer cihazların kullanım kılavuzunu ve/veya uyarı mesajlarını ya da bu üründe oynatılan Blu-ray Disc içeriğini inceleyebilir ve (ii) web sitemizi (http://esupport.sony.com/) ziyaret ederek en son bilgileri edinebilirsiniz. Küçük çocukların (özellikle altı yaşın altında olanların) görme yetileri gelişim sürecini tamamlamamıştır. Küçük çocuklarınızın 3B video görüntülerini izlemelerine izin vermeden önce doktorunuza (bir çocuk doktoru veya göz doktoruna) danışın.

Yetişkinler, yukarıda sıralanan önerilere uymalarını sağlamak amacıyla küçük çocukları gözetim altında tutmalıdır.

### **Kopya Koruması**

Hem Blu-ray Disc™ hem de DVD ortamlarında gelişmiş içerik koruma sistemlerinin kullanıldığını unutmayın. AACS (Advanced Access Content System - Gelişmiş İçerik Erişim Sistemi) ve CSS (Content Scramble System - İçerik Karıştırma Sistemi) olarak adlandırılan bu sistemler, içerik oynatma, analog çıkış ve benzer diğer özelliklerle ilgili bazı kısıtlamalar içerebilir. AACS yönetim kurulu, kısıtlama kurallarını ürün satın alındıktan sonra yenileyebileceğinden veya değiştirebileceğinden, bu ürünün kullanımı ve getirilen kısıtlamalar satın alma tarihine bağlı olarak farklılık gösterebilir.

### **Telif Hakları ve Ticari Markalar**

- Bu sistem Dolby\* Digital ve DTS\*\* Digital Surround System ile donatılmıştır.
	- \* Dolby Laboratories lisansıyla üretilmiştir. Dolby ve çift D sembolü Dolby Laboratories kuruluşunun ticari markalarıdır.
- \*\* Aşağıda sıralanan ABD Patent numaraları altında lisanslı olarak üretilmiştir: 5,451,942; 5,956,674; 5,974,380; 5,978,762; 6,226,616; 6,487,535; 7,212,872; 7,333,929; 7,392,195; 7,272,567 ile ABD'de ve uluslararası olarak verilmiş ve beklemede olan diğer patentler. DTS, DTS-HD ve Sembol tescilli ticari markalar olup, DTS-HD Master Audio ile DTS logoları DTS, Inc. şirketinin ticari markalarıdır. Ürün yazılım içermektedir. © DTS, Inc. Tüm Hakları Saklıdır.
- Bu sistemde High-Definition Multimedia Interface ( $\text{HDMI}^{\text{TM}}$ ) teknolojisi bulunmaktadır. HDMI, HDMI logosu ve High-Definition Multimedia Interface, HDMI Licensing LLC kuruluşunun Amerika Birleşik Devletleri ve diğer ülkelerdeki ticari markaları veya tescilli ticari markalarıdır.
- Java, Oracle'ın ve/veya bağlı şirketlerinin ticari markasıdır.
- "BD-LIVE" ve "BONUSVIEW", Blu-ray Disc Association kuruluşunun ticari markalarıdır.
- "Blu-ray Disc" bir ticari markadır.
- "Blu-ray Disc", "DVD+RW", "DVD-RW", "DVD+R", "DVD-R", "DVD VIDEO" ve "CD" logoları ticari markadır.
- "Blu-ray 3D" ve "Blu-ray 3D" logosu Blu-ray Disc Association kuruluşunun ticari markalarıdır.
- "BRAVIA" Sony Corporation şirketinin ticari markasıdır.
- "AVCHD" ve "AVCHD" logosu Panasonic Corporation ve Sony Corporation şirketlerinin ticari markalarıdır.
- :: ", "XMB" ve "xross media bar" Sony Corporation ile Sony Computer Entertainment Inc. şirketlerinin ticari markalarıdır.
- "PLAYSTATION" Sony Computer Entertainment Inc. şirketinin ticari markasıdır.
- $\bullet$  Wi-Fi CERTIFIED<sup>TM</sup> Logosu, Wi-Fi Alliance'a ait bir onay işaretidir.
- Wi-Fi Protected Setup<sup>TM</sup> İsareti, Wi-Fi Alliance'a ait bir işarettir.
- $\cdot$  "Wi-Fi CERTIFIED<sup>TM</sup>" ve "Wi-Fi Protected Setup $^{\rm TM\nu}$ Wi-Fi Alliance'ın ticari markalarıdır.
- "PhotoTV HD" ve "PhotoTV HD" logosu Sony Corporation şirketinin ticari markalarıdır.
- MPEG Layer-3 ses kodlama teknolojisinin ve patentlerin lisansı Fraunhofer IIS ve Thomson'dan alınmıştır.
- iPhone, iPod, iPod classic, iPod nano ve iPod, Apple Inc. şirketinin ABD ve diğer ülkelerde tescil edilmiş ticari markalarıdır.

# Made for **SiPod** DiPhone

• "Made for iPod" ve "Made for iPhone" ifadeleri bir elektronik aksesuarın özellikle iPod veya iPhone'a bağlanmak üzere tasarlandığını ve aksesuarın Apple performans standartlarını karşılayacağının geliştirici tarafından onaylandığı anlamına gelir.

Apple, bu cihazın çalışmasından veya güvenlik ve düzenleme standartlarına uyumluluğundan sorumlu değildir. Bu aksesuarın iPod veya iPhone ile birlikte kullanılması kablosuz bağlantı performansını etkileyebilir.

• Windows Media, Microsoft Corporation'ın Amerika Birleşik Devletleri ve/veya diğer ülkelerdeki tescilli ticari markası veya ticari markasıdır. Bu ürün, Microsoft'un belirli fikri mülkiyet haklarına tabi teknoloji içermektedir. Bu teknolojinin, Microsoft'tan ilgili lisanslar alınmadan bu ürün dışında kullanılması veya dağıtılması yasaktır.

İçerik sahipleri, telif hakkıyla korunan içerik dahil olmak üzere fikri mülkiyetlerini korumak için Microsoft PlayReady™ içerik erişim teknolojisini kullanmaktadır. Bu cihaz, PlayReady korumalı içeriğe ve/ veya WMDRM korumalı içeriğe erişim için PlayReady teknolojisini kullanmaktadır. Cihaz, içerik kullanımına ilişkin kısıtlamaları gerektiği gibi uygulanmasını sağlayamazsa, içerik sahipleri Microsoft'tan cihazın PlayReady korumalı içerikleri kullanma yetkisini iptal etmesini talep edebilirler. İptal işlemi, korunmayan içeriği veya başka içerik erişim teknolojileri tarafından korunan içeriği etkilemez. İçerik sahipleri, sağladıkları içeriğe erişmeniz için PlayReady yazılımının sürümünü yükseltmenizi isteyebilir. Sürüm yükseltme işlemini reddederseniz, sürüm yükseltme gerektiren içeriğe erişemezsiniz.

- Tüm diğer ticari markalar ilgili sahiplerine aittir.
- Diğer sistem ve ürün adları, genellikle üreticilerin ticari markaları veya tescilli ticari markalarıdır. ™ ve ® işaretleri bu belgede kullanılmamaktadır.

# <span id="page-3-0"></span>**Bu Kullanım Talimatları Hakkında**

- Bu Kullanım Talimatları belgesinde bulunan talimatlar uzaktan kumanda üzerindeki kontrol işlevlerini açıklamaktadır. Uzaktan kumandadakilerle aynı veya benzer ada sahip olmaları durumunda birim üzerinde bulunan kontrolleri de kullanabilirsiniz.
- Bu kılavuzda "disk" kelimesi, metin veya resimlerle aksi belirtilmediği sürece genel olarak BD, DVD, Super Audio CD veya CD'ler için kullanılmaktadır.
- Bazı resimler kavramsal çizimler olarak sunulmuştur ve gerçek ürünlerden farklı olabilir.
- TV ekranında görüntülenen öğeler, bölgeye bağlı olarak değişiklik gösterebilir.
- Varsayılan ayarın altı çizilidir.

# **İçindekiler**

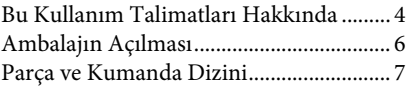

## **[Başlarken](#page-11-0)**

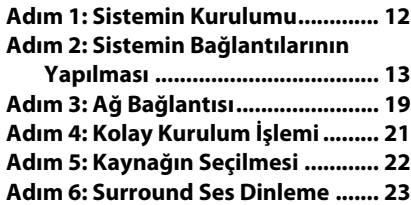

### **[Oynatma](#page-24-0)**

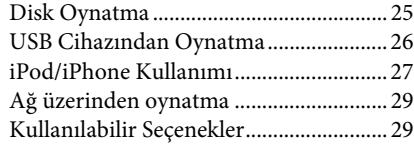

### **[Ses Ayarı](#page-31-0)**

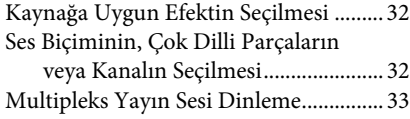

# **[Radyo](#page-33-0)**

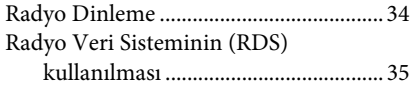

# **[Diğer İşlemler](#page-35-0)**

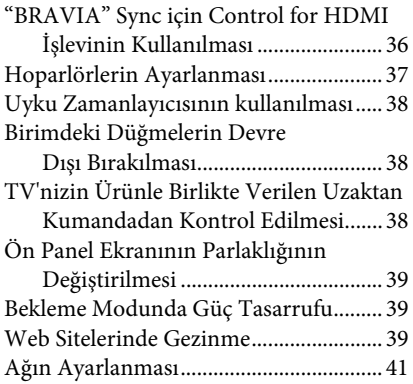

# **[Ayarlar ve Düzenlemeler](#page-44-0)**

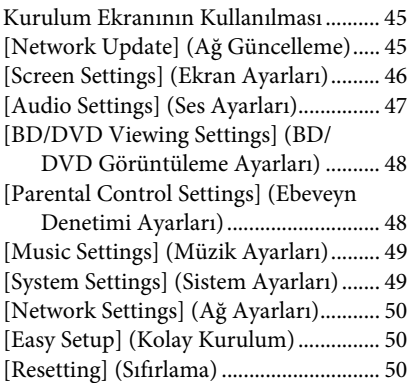

# **[Ek Bilgiler](#page-50-0)**

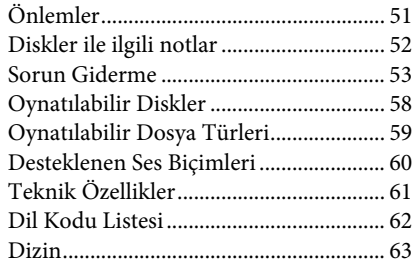

# <span id="page-5-0"></span>**Ambalajın Açılması**

- Ön hoparlörler (2) • Subwoofer (1)
	- FM kablolu anten (1)

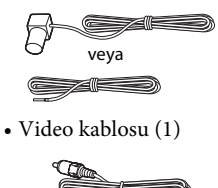

• Uzaktan kumanda (1)

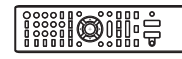

• R6 (AA boy) piller (2)

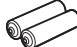

• iPod/iPhone için Bağlantı İstasyonu (TDM-iP30) (1)

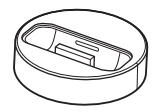

• USB kablosu (1)

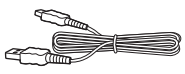

- Kullanım Talimatları
- Hızlı Kurulum Kılavuzu
- Hoparlör Kurulum Kılavuzu
- Yazılım Lisans Bilgisi

# **Uzaktan kumandanın hazırlanması**

Pillerin üzerindeki  $\oplus$  ve  $\ominus$  uçların pil yuvasının içindeki işaretlere uygun olmasına dikkat ederek, iki adet R6 (AA boy) pili (ürünle birlikte verilir) yuvaya yerleştirin.

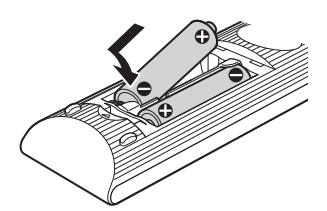

# <span id="page-6-0"></span>**Parça ve Kumanda Dizini**

Daha fazla bilgi edinmek için parantez içinde belirtilen sayfalara bakın.

# <span id="page-6-1"></span>**Ön panel**

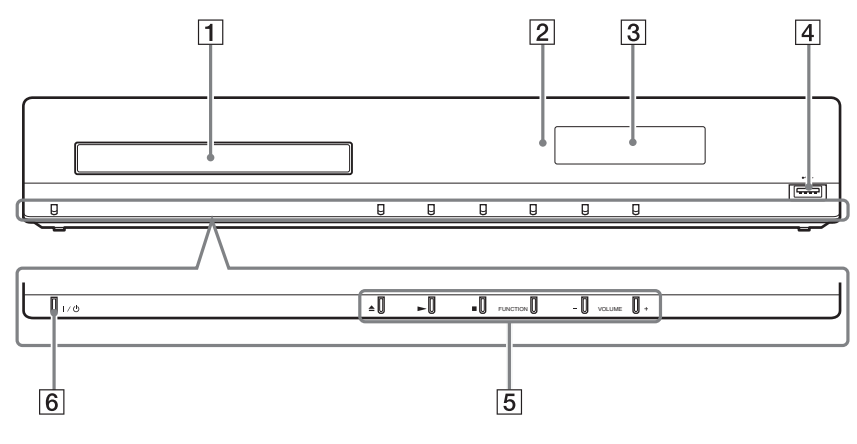

- A **Disk tepsisi (sayfa [25\)](#page-24-2)**
- B **Uzaktan kumanda sensörü**
- C **Ön panel ekranı**
- D **(USB) bağlantı yuvası (sayfa [26\)](#page-25-1)** Bir USB cihazını bağlamak için kullanılır.

### E **Oynatma işlemi düğmeleri**

Z **(açma/kapama) (sayfa [25](#page-24-2))**

Disk tepsisini açar veya kapatır.

### N **(oynatma)**

Oynatma işlemini başlatır veya yeniden başlatır (oynatma işlemini sürdürür). JPEG resim dosyaları içeren bir disk takıldığında bir slayt gösterisi oynatır.

### x **(durdurma)**

Oynatma işlemini durdurur ve durma noktasını hafızaya alır (sürdürme noktası). Bir başlık/parça için oynatma işlemini sürdürme noktası, oynatmış olduğunuz son nokta veya bir resim klasöründeki son resimdir.

### **FUNCTION**

Oynatma kaynağını seçer.

### **VOLUME +/–**

Sistemin ses düzeyini ayarlar.

### F "**/**1 **(açık/beklemede)**

Birimi açar veya bekleme moduna geçirir.

# <span id="page-7-0"></span>**Ön panel ekranı**

### **Ön panel ekranındaki göstergeler hakkında**

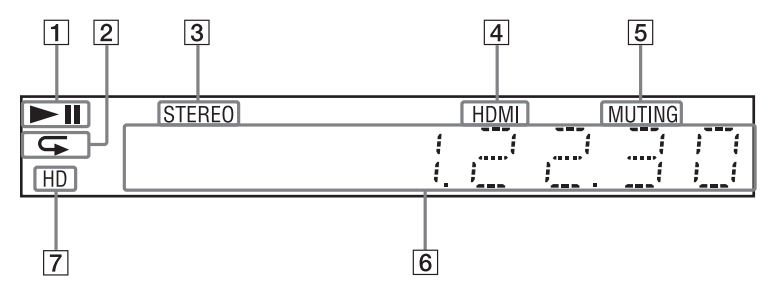

- A **Sistemin oynatma durumunu gösterir.**
- B **Tekrar oynatma etkinleştirildiğinde yanar.**
- C **Stereo ses alındığında yanar. (Yalnızca radyo)**
- D **HDMI (OUT) jakı, HDMI veya DVI (Digital Visual Interface) girişi olan HDCP (High-bandwidth Digital Content Protection) uyumlu bir cihaza düzgün şekilde takıldığında yanar.**
- E **Ses kapatma işlevi açık olduğunda yanar.**
- **6** Sistem durumuyla ilgili radyo frekansı **gibi bilgileri görüntüler.**
- G **HDMI (OUT) jakından 720p/1080i/1080p video sinyali alındığında yanar.**

# <span id="page-8-0"></span>**Arka panel**

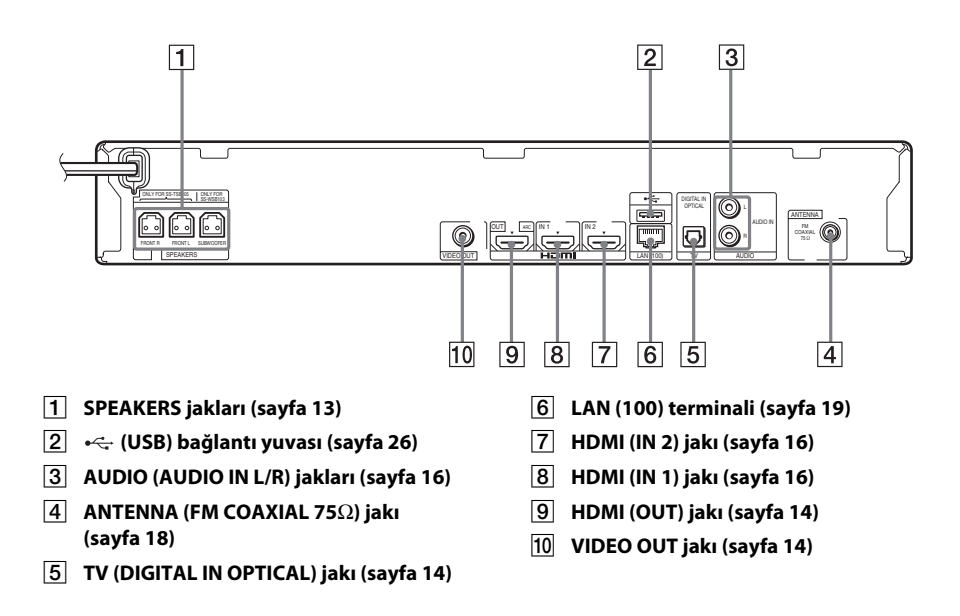

# <span id="page-9-0"></span>**Uzaktan kumanda**

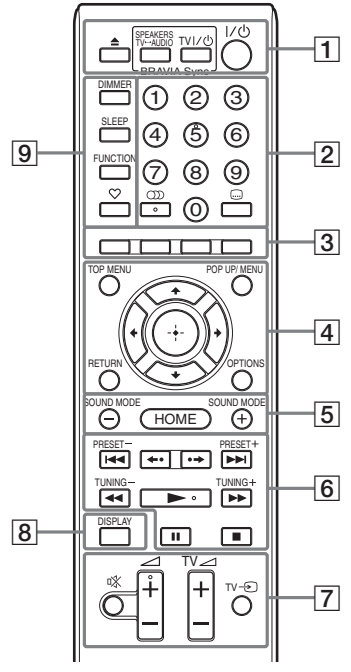

5 sayısında,  $\textcircled{\tiny\bullet}$ ),  $\angle$  + ve  $\blacktriangleright$  düğmelerinde nokta şeklinde bir çıkıntı bulunur. Uzaktan kumandayı kullanırken bu nokta şeklindeki çıkıntıyı referans alabilirsiniz.

 $\cdot$   $\boxed{\text{TV}}$ : TV işlemleri için (Ayrıntılı bilgi için ["TV'nizin Ürünle Birlikte](#page-37-3)  [Verilen Uzaktan Kumandadan Kontrol](#page-37-3)  [Edilmesi" \(sayfa 38\)](#page-37-3) bölümüne bakın.)

### $\vert 1 \vert \triangleq$  (açma/kapama)

Disk tepsisini açar veya kapatır.

### **SPEAKERS TV** $\leftrightarrow$ AUDIO

TV sesinin, sistem hoparlörlerinden mi yoksa TV hoparlörlerinden mi alınacağını belirler. Bu işlev yalnızca [Control for HDMI] (HDMI Kontrolü) seçeneğini [On] (Açık) olarak ayarladığınızda çalışır [\(sayfa 49\)](#page-48-2).

**TV**  $\mathbf{I}/\mathbf{U}$  **(açma/bekleme) (sayfa [38](#page-37-3))**  $\boxed{\text{TV}}$ TV'yi açar veya bekleme moduna geçirir.

# "**/**1 **(açma/bekleme) (sayfa [21](#page-20-1), [34\)](#page-33-2)**

Sistemi açar veya bekleme moduna geçirir.

### B **Sayı düğmeleri (sayfa [35,](#page-34-1) [38](#page-37-3))**

Başlık/bölüm numaralarını, kayıtlı istasyon numarasını vb. girmek için kullanılır.

 **(ses) (sayfa [32,](#page-31-3) [33](#page-32-1))** Ses biçimini/parçayı seçer.

### **(alt yazı) (sayfa [48](#page-47-2))**

Bir BD-ROM/DVD VIDEO'da birden fazla dilde alt yazı kayıtlıysa, alt yazı dilini seçmek için kullanılır.

C **Renkli düğmeler (kırmızı/yeşil/sarı/mavi)** Bazı BD menülerindeki öğeleri seçmek için kullanılan kısayol tuşları (BD'lerdeki Java etkileşimli işlemler için de kullanılabilir).

### **D** TOP MENU

BD veya DVD'lerin Üst Menüsünü açar veya kapatır.

### **POP UP/MENU**

BD-ROM Açılır Menüsünü veya DVD menüsünü açar veya kapatır.

### **OPTIONS (sayfa [23,](#page-22-1) [29,](#page-28-2) [39](#page-38-3))**

TV ekranında veya ön panel ekranında seçenekler menüsünü görüntüler. (Konum, seçilen işleve göre farklılık gösterir.)

### **RETURN**

Önceki ekrana döner.

#### $H$

Vurguyu görüntülenen öğeye taşır.

 **(giriş)**

Seçilen öğeyi girmek için kullanılır.

E **SOUND MODE +/– (sayfa [32\)](#page-31-4)** Ses modunu seçer.

**HOME (sayfa [21,](#page-20-1) [34](#page-33-2), [37,](#page-36-1) [39](#page-38-3), [41,](#page-40-1) [45\)](#page-44-3)**

Sistemin ana menüsüne girmek veya ana menüden çıkmak için kullanılır.

### F **Oynatma işlemi düğmeleri**

["Oynatma" \(sayfa 25\)](#page-24-3) bölümüne bakın.

### .**/**> **(önceki/sonraki)**

Önceki/sonraki bölüme, parçaya veya dosyaya gitmek için kullanılır.

### **(tekrar oynat/ilerle)**

Mevcut sahneleri 10 saniye süreyle tekrar oynatır./Mevcut sahneleri 15 saniye süreyle kısaca ileri alır.

### m**/**M **(hızlı/yavaş/kareyi dondur)**

Oynatma sırasında diski hızlı geri/ileri alır. Düğmeye her bastığınızda, arama hızı değişir.

Duraklatma modunda bir saniyeden uzun süreyle basıldığında ağır çekim oynatma işlevini etkinleştirir. Duraklatma modunda basıldığında, her defasında tek bir kare oynatır.

Blu-ray 3D Disklerde ağır çekim ve tek kare oynatma işlevi kullanılamaz.

### N **(oynatma)**

Oynatma işlemini başlatır veya yeniden başlatır (oynatma işlemini sürdürür). Sistem açık olduğunda ve "BD/DVD" işlevi ayarlandığında, Tek Dokunuşla Oynatma [\(sayfa 36\)](#page-35-2) özelliğini etkinleştirir.

### X **(duraklatma)**

Oynatma işlemini duraklatır veya yeniden başlatır.

### x **(durdurma)**

Oynatma işlemini durdurur ve durma noktasını hafızaya alır (sürdürme noktası). Bir başlık/parça için oynatma işlemini sürdürme noktası, oynatmış olduğunuz son nokta veya bir resim klasöründeki son resimdir.

### **Radyoyu kullanma düğmeleri**

["Radyo" \(sayfa 34\)](#page-33-3) bölümüne bakın.

**PRESET +/– TUNING +/–**

G **(ses kapatma)** 

Sesi geçici olarak kapatır.

2 **(ses düzeyi) +/– (sayfa [34](#page-33-2))** Ses düzeyini ayarlar.

**TV** 2 **(ses düzeyi) +/–**  TV ses düzeyini ayarlar.

### $TV \oplus (TV \text{ girlsi})$   $TV$

TV giriş kaynağını TV ile diğer giriş kaynakları arasında değiştirir.

### H **DISPLAY (sayfa [25](#page-24-2), [29,](#page-28-3) [39](#page-38-3))**

Oynatma ve web'de gezinme bilgilerini TV ekranında görüntüler.

Kayıtlı radyo istasyonu, frekans gibi bilgileri ön panel ekranında görüntüler. Bu işlev "BD/DVD" dışında bir seçenek olarak ayarlandığında, akış bilgisini/kod çözme durumunu ön panel ekranında görüntüler. Sistem "HDMI1", "HDMI2" veya "TV" işlevine geçirildiğinde, akış bilgisi/kod çözme durumu yalnızca bir dijital sinyal alındığında gösterilir. Akış bilgisi/kod çözme durumu, akışa veya kodu çözülen öğeye bağlı olarak görüntülenmeyebilir.

### I **DIMMER (sayfa [39](#page-38-4))**

Ön panel ekranının parlaklığını değiştirir.

**SLEEP (sayfa [38\)](#page-37-4)** Uyku zamanlayıcısını ayarlar.

**FUNCTION (sayfa [22,](#page-21-1) [34](#page-33-2))**

Oynatma kaynağını seçer.

### **(sık kullanılanlar)**

Sık Kullanılanlar Listesine eklenen İnternet içeriklerini görüntüler. 18 adet sık kullanılan İnternet içeriği ekleyebilirsiniz.

# <span id="page-11-0"></span>**Başlarken**

# <span id="page-11-1"></span>**Adım 1: Sistemin Kurulumu**

## **Sistemin konumlandırılması**

Sistemi, aşağıdaki resme bakarak kurun.

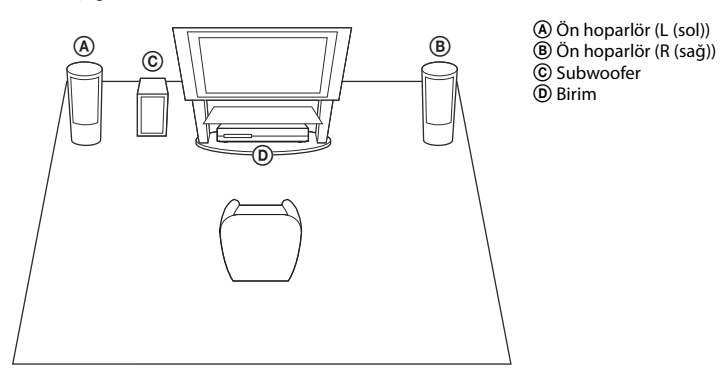

#### **Not**

- Yüzeyin lekelenmesine ya da renginin bozulmasına neden olabileceklerinden, hoparlörleri ve/veya hoparlörlerin takılı olduğu ayakları özel işleme tabi tutulmuş (balmumu kaplama, yağlama, cilalama vb.) yüzeylere yerleştirirken dikkatli olun.
- Hoparlöre yaslanmayın veya asılmayın; düşmesine yol açabilirsiniz.

#### **İpucu**

• Hoparlörleri duvara monte edebilirsiniz. Ayrıntılı bilgi edinmek için, ürünle birlikte verilen "Hoparlör Kurulum Kılavuzu"na bakın.

# <span id="page-12-1"></span><span id="page-12-0"></span>**Adım 2: Sistemin Bağlantılarının Yapılması**

Sistemin bağlantılarını yapmak için, aşağıdaki sayfalarda verilen bilgileri okuyun. Diğer tüm bağlantılar yapılana kadar, birimin AC güç kablosunu (şebeke kablosu) prize (şehir şebekesi) takmayın.

#### **Not**

• Ses düzeyi kumandası bulunan başka bir bileşen bağladığınızda, diğer bileşenlerin ses düzeyini, sesin bozulmayacağı bir noktaya düşürün.

### **Hoparlörlerin bağlanması**

### **Hoparlör kablolarını birime bağlamak için**

Hoparlör kablolarını, birimin SPEAKERS jaklarının rengiyle eşleşecek şekilde takın. Birime bağlarken, konektörü tık sesi gelene kadar yerine itin.

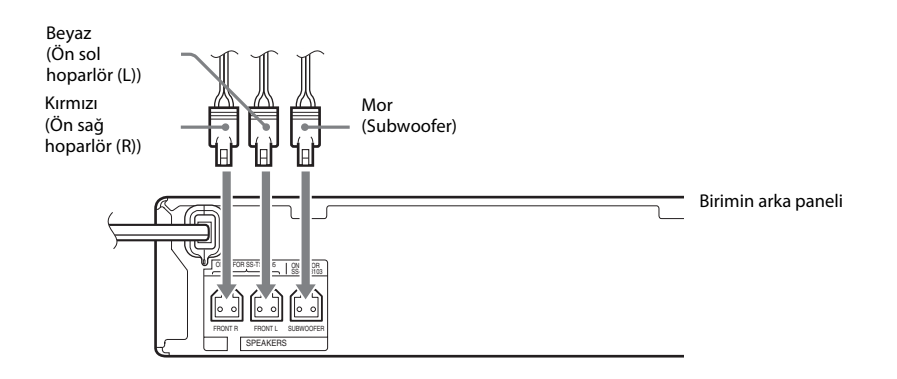

# <span id="page-13-1"></span><span id="page-13-0"></span>**TV'nin bağlanması**

Sistemin verdiği görüntüyü televizyonunuzda izlemek ve TV sesini sistem hoparlörlerinden dinlemek için sistemi televizyonunuza bağlayın.

Televizyonunuzdaki jaklara ve işlevlere göre bağlantı yöntemini seçin.

- Televizyonunuzda "ARC\*" olarak işaretlenmiş bir HDMI jakı varsa: @ Bağlantısı
- Televizyonunuzda bir HDMI jakı varsa: @ ve © Bağlantıları
- Televizyonunuzda HDMI jakları yoksa: ® ve © Bağlantıları

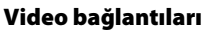

### **Ses bağlantısı**

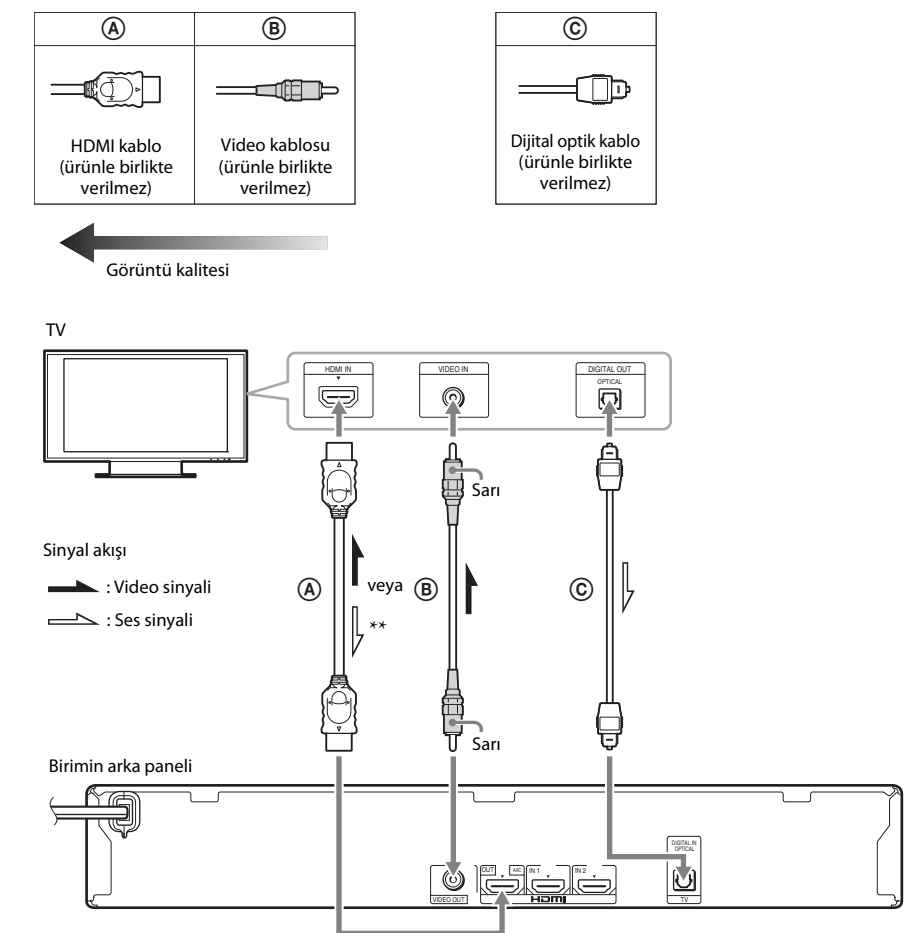

\* Audio Return Channel. Ayrıntılı bilgi için "Audio [Return Channel hakkında" \(sayfa 15\)](#page-14-0) bölümüne bakın.

\*\* Yalnızca TV'nizin Audio Return Channel işleviyle uyumlu olması durumunda kullanılabilir.

### A **HDMI kablo bağlantısı**

Televizyonunuzda HDMI jakı varsa, birimi televizyonunuza HDMI kablo ile bağlayın. Bu, görüntü kalitesinin diğer bağlantı türlerine göre daha iyi olmasını sağlar.

Bir HDMI kabloyla bağlantı yaparken, Kolay Kurulum (sayfa [21](#page-20-2)) işlemi sırasında çıkış sinyalinin tipini seçmeniz gerekir.

Diğer HDMI ayarları için, ["\[HDMI Settings\] \(HDMI Ayarları\)" \(sayfa 49\)](#page-48-2) bölümüne bakın.

### <span id="page-14-0"></span>**Audio Return Channel hakkında**

Televizyonunuz Audio Return Channel işleviyle uyumluysa, HDMI kablo bağlantısı TV'den dijital ses sinyali de gönderir. TV sesini dinlemek için ayrı bir ses bağlantısı yapmanız gerekmez. Audio Return Channel işlevini ayarlamak için, [Audio Return Channel] (Ses Dönüş Kanalı) bölümüne bakın [\(sayfa 49\)](#page-48-2).

# B **Video kablosu bağlantısı**

Televizyonunuzda HDMI jakı yoksa bu bağlantıyı yapın.

# C **Dijital optik kablo bağlantısı**

Bu bağlantı, sisteme televizyondan bir ses sinyali gönderir. TV sesini sistem yoluyla dinlemek için bu bağlantıyı yapın. Bu bağlantıyla, sistem Dolby Digital multipleks yayın sinyali alır; bu şekilde multipleks yayın sesini dinleyebilirsiniz.

### **Not**

• "TV" işlevini [\(sayfa 22\)](#page-21-2) seçerek TV sesini dinleyebilirsiniz.

• Televizyonunuzda dijital optik çıkış jakı yoksa, TV sesini sistemden dinlemek için birim ile televizyon arasındaki bağlantıyı bir ses kablosuyla kurabilirsiniz. Bağlantılarla ilgili ayrıntılı bilgi edinmek için ["Diğer bileşenlerin](#page-15-1)  [bağlanması" \(sayfa 16\)](#page-15-1) bölümüne bakın.

# <span id="page-15-1"></span><span id="page-15-0"></span>**Diğer bileşenlerin bağlanması**

### **Sisteme bağlamak istediğiniz bileşenin HDMI (OUT) jakı varsa**

HDMI (OUT) jakı bulunan set üstü kutu/dijital uydu alıcısı veya PLAYSTATION®3 gibi bir bileşeni HDMI kabloyla bağlayabilirsiniz. HDMI kablo bağlantısı hem video hem de ses sinyallerini gönderebilir. Sistem ile bileşenin bağlantısını HDMI kabloyla yaparak, HDMI (IN 1) veya HDMI (IN 2) jak aracılığıyla yüksek kaliteli dijital görüntü ve ses elde edebilirsiniz.

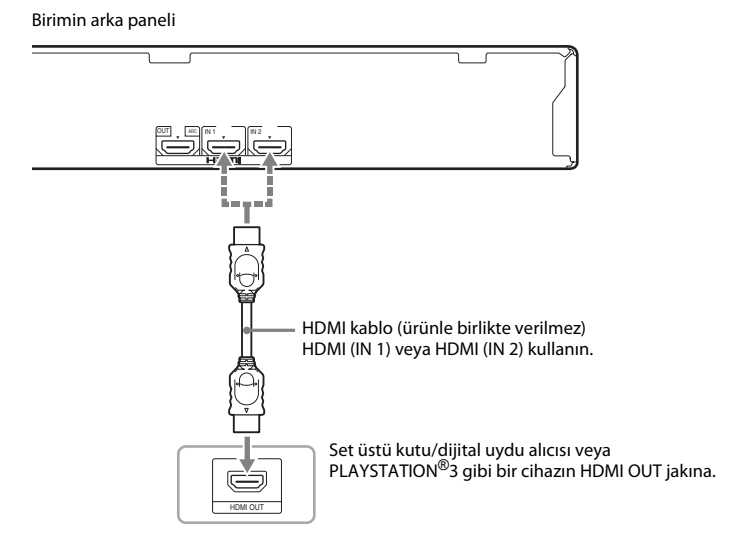

### **Not**

- HDMI (IN 1/2) jaklarından gelen video sinyalleri, yalnızca "HDMI1" veya "HDMI2" işlevi seçildiğinde HDMI (OUT) jakına gönderilir.
- HDMI (IN 1/2) jaklarından HDMI (OUT) jakına ses sinyali göndermek için, ses çıkış ayarını değiştirmeniz gerekebilir. Ayrıntılı bilgi için [Audio Settings] (Ses Ayarları) bölümündeki [Audio Output] (Ses Çıkışı) seçeneğine bakın [\(sayfa 47\).](#page-46-1)
- HDMI (IN 1) jakıyla TV (DIGITAL IN OPTICAL) jakına bağlanmış olan bir bileşenin ses girişini değiştirebilirsiniz. Ayrıntılı bilgi için [HDMI Settings] (HDMI Ayarları) bölümündeki [HDMI1 Audio Input mode] (HDMI1 Ses Giriş modu) seçeneğine bakın [\(sayfa 49\).](#page-48-2)

### **Bileşende HDMI OUT jakı yoksa**

Sistemin bağlantısını, sistemden ve diğer bileşenden gelen video sinyalleri TV'ye ve bileşenden gelen ses sinyalleri sisteme aşağıda gösterildiği gibi gönderilecek şekilde yapın.

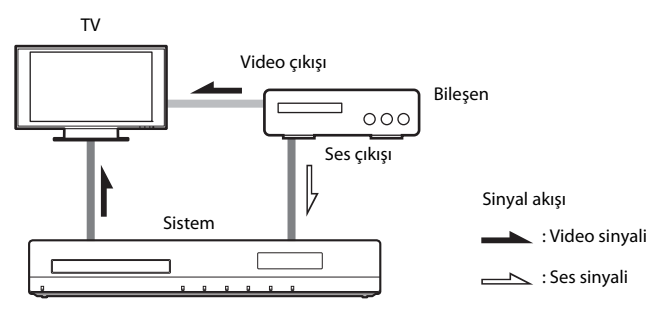

Bileşen yalnızca ses çalıyorsa, bileşenin ses çıkışını sisteme bağlayın.

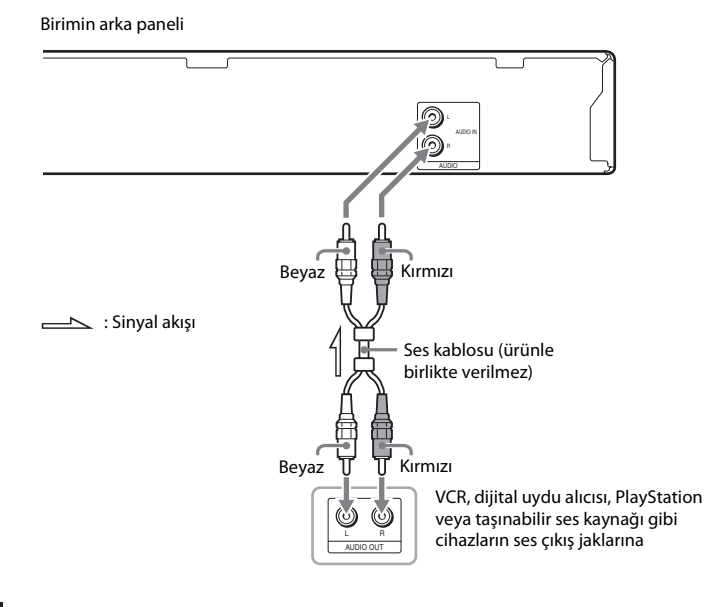

### **Not**

- Yukarıdaki bağlantıyı yaparsanız, [System Settings] (Sistem Ayarları) altındaki [HDMI Settings] (HDMI Ayarları) bölümünde yer alan [Control for HDMI] (HDMI Kontrolü) seçeneğini [Off] (Kapalı) olarak ayarlayın [\(sayfa 49\)](#page-48-2).
- "AUDIO" işlevini seçerek bileşen sesini dinleyebilirsiniz [\(sayfa 22\)](#page-21-2).

# <span id="page-17-0"></span>**Antenin bağlanması**

Birimin arka paneli

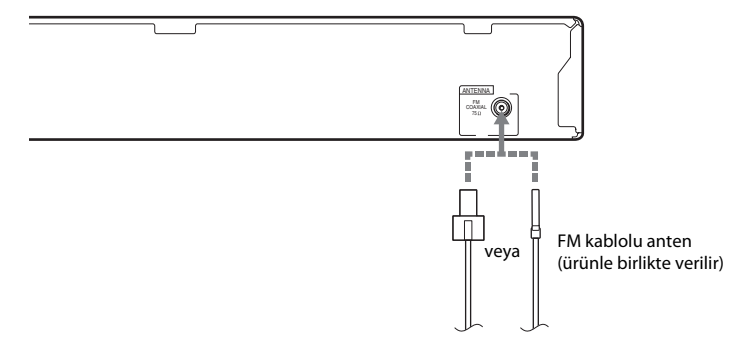

#### **Not**

- FM kablolu anteni tamamen uzattığınızdan emin olun.
- FM kablolu anteni bağladıktan sonra, anteni mümkün olduğunca yatay konumda tutun.

#### **İpucu**

• FM yayını sinyali zayıfsa, 75 ohm koaksiyel kablo (ürünle birlikte verilmez) kullanarak cihazı bir açık hava FM antenine bağlayın.

# <span id="page-18-1"></span><span id="page-18-0"></span>**Adım 3: Ağ Bağlantısı**

### **Not**

- Sistemi ağınıza bağlamak için, kullanım ortamınıza ve bileşenlerinize uygun ağ ayarlarını yapmanız gerekir. Ayrıntılı bilgi için, ["Ağın Ayarlanması" \(sayfa 41\)](#page-40-1) ve ["\[Network Settings\] \(Ağ Ayarları\)" \(sayfa 50\)](#page-49-3) başlıklı bölümlere bakın.
- LAN (Yerel Alan Ağı) ortamınıza uygun yöntemi seçin.

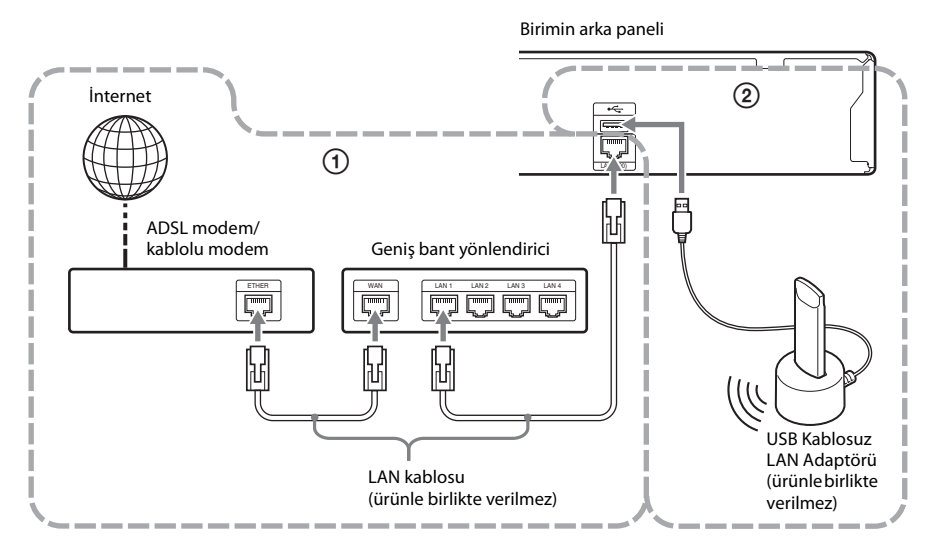

### 1 **Kablolu Kurulum**

Birimin LAN (100) terminaline bağlamak için LAN kablosu kullanın.

### 2 **USB Kablosuz Kurulum**

USB Kablosuz LAN Adaptörü üzerinden kablosuz LAN kullanın (yalnızca Sony UWA-BR100\*). USB Kablosuz LAN Adaptörü bazı bölgelerde/ülkelerde bulunmayabilir.

\* Kasım 2010'dan itibaren.

Uzatma kablosunu bağlamadan veya USB Kablosuz LAN Adaptörünü takmadan önce birimi kapatın. USB Kablosuz LAN Adaptörünü tabana taktıktan ve uzatma kablosunu «; (USB) bağlantı yuvasına (ön veya arka) bağladıktan sonra birimi yeniden açın.

#### **Not**

- USB Kablosuz LAN Adaptörü ile kablosuz LAN yönlendiriciniz arasındaki mesafe, cihazı kullandığınız ortama bağlı olarak değişir. Sistem ağa bağlanamazsa veya ağ bağlantısı istikrarsızsa, USB Kablosuz LAN Adaptörünün konumunu değiştirin veya USB Kablosuz LAN Adaptörü ile kablosuz LAN yönlendiriciyi birbirine daha yakın olacak şekilde yerleştirin.
- Ağ ayarlarıyla ilgili bilgilere aşağıdaki Sony destek sayfasından da ulaşabilirsiniz:

Avrupa'daki müşteriler için: http://support.sony-europe.com

Tayvan'daki müşteriler için: http://www.sony-asia.com/support/tw

Diğer ülkelerdeki/bölgelerdeki müşteriler için: http://www.sony-asia.com/support

# <span id="page-20-3"></span><span id="page-20-0"></span>**Adım 4: Kolay Kurulum İşlemi**

### **Adım 4'ü uygulamadan önce**

Tüm bağlantıların sağlam şekilde yapıldığından emin olun ve AC güç kablosunu (ana şebeke kablosu) takın.

<span id="page-20-2"></span><span id="page-20-1"></span>Sistemi kullanmak için temel ayarları yapmak üzere aşağıdaki Adımları uygulayın.

Gösterilen öğeler ülkedeki modele göre farklılık gösterebilir.

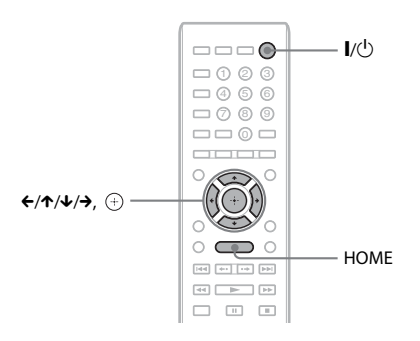

### **1 Televizyonu açın.**

- **2** [**/**1 **düğmesine basın.**
- **3 Sistemden gelen sinyal TV ekranında görüntülenene kadar TV'nizdeki giriş seçiciye basın.**

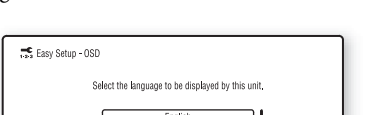

França **Baliano** 

OSD dilinin seçileceği Easy Setup Display görüntülenir.

**4 [Easy Setup] (Kolay Kurulum) işlemini gerçekleştirin. Ekranda görüntülenen talimatları izlevin ve**  $\div$ **/** $\uparrow$ **/** $\downarrow$ **/** $\rightarrow$  **ve**  $\stackrel{(+)}{\rightarrow}$ **düğmelerini kullanarak temel ayarları yapın.**

Bağlantı yöntemine göre [\(sayfa 14\)](#page-13-1), aşağıdaki ayarlardan uygun olanı yapın.

- HDMI kablo bağlantısı: Televizyon ekranında görüntülenen talimatları uygulayın.
- Video kablosu bağlantısı: Görüntünün düzgün şekilde gösterilmesi için [16:9] veya [4:3] ayarını seçin.

### **Easy Setup Display Görünümünü tekrar ekrana getirmek için**

**1 HOME düğmesine basın.**

Televizyon ekranında ana menü görüntülenir.

- **2 [Setup] (Kurulum) öğesini seçmek için**  C**/**c **düğmelerine basın.**
- **3 [Easy Setup] (Kurulum) öğesini seçmek için** X**/**x **düğmelerine ve ardından düğmesine basın.**
- **4 [Start] (Başlat) öğesini seçmek için**  C**/**c **düğmelerine ve ardından düğmesine basın.**

Easy Setup Display görüntülenir.

# <span id="page-21-0"></span>**Adım 5: Kaynağın Seçilmesi**

<span id="page-21-2"></span><span id="page-21-1"></span>Oynatma kaynağını seçebilirsiniz.

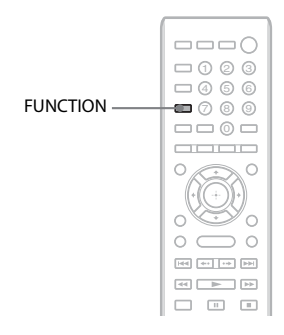

### **İstenen işlev ön panel ekranında görüntülenene kadar FUNCTION düğmesine art arda basın.**

FUNCTION düğmesine her bastığınızda, işlev aşağıda gösterilen şekilde değişir.

"BD/DVD"  $\rightarrow$  "FM"  $\rightarrow$  "HDMI1"  $\rightarrow$ "HDMI2"  $\rightarrow$  "TV"  $\rightarrow$  "AUDIO"  $\rightarrow$ " $BD/DVD" \rightarrow ...$ 

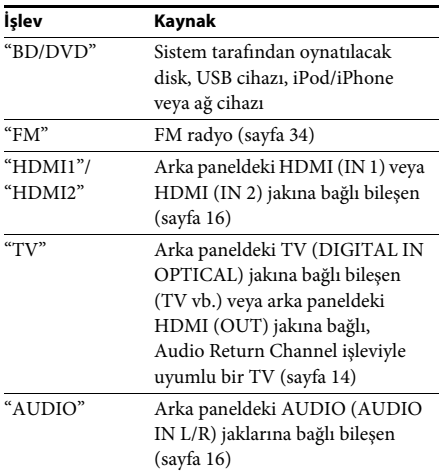

# <span id="page-22-2"></span><span id="page-22-0"></span>**Adım 6: Surround Ses Dinleme**

Yukarıdaki Adımları uygulayıp oynatma işlemini başlattıktan sonra, kolayca surround ses dinleyebilirsiniz. Ayrıca farklı türdeki ses kaynaklarına uygun şekilde önceden programlanmış surround ayarlarını da seçebilirsiniz. Bu ayarlar, sinemalardaki etkileyici ve güçlü sesi evinize getirir.

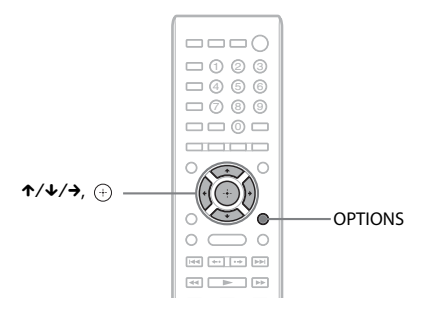

# <span id="page-22-1"></span>**Surround ayarlarının dinleme tercihinize göre seçilmesi**

Bu ayar yöntemi işleve göre değişir.

### **Sistemi "BD/DVD"**\* **veya "FM" işlevi üzerinden çalıştırırken**

**1 OPTIONS düğmesine basın.**

Televizyon ekranında seçenek menüsü görüntülenir.

- **2 [Surround Setting] (Surround Ayarı) öğesini seçmek için** X**/**x **düğmelerine ve ardından düğmesine basın.**
- $3$  İstediğiniz surround ses ayarı televizyon ekranında görüntülenene kadar  $\gamma$ / $\downarrow$  düğmesine **art arda basın.**

Surround ses ayarı açıklamaları için aşağıdaki tabloya bakın.

### **4 düğmesine basın.**

Ayar yapılır.

\* Surround ses ayarları İnternet içeriğine uygulanmaz.

### **Sistemi "HDMI1", "HDMI2", "TV" veya "AUDIO" işlevi üzerinden çalıştırırken**

**1 OPTIONS düğmesine basın.**

Ön panel ekranında seçenek menüsü görüntülenir.

- **2 Ön panel ekranında "SUR. SET" görüntülenene kadar** X**/**x **düğmelerine art arda basın ve**  ardından **⊕ veya → düğmesine basın.**
- **3** İstediğiniz surround ses ayarı ön panel ekranında görüntülenene kadar  $\uparrow/\downarrow$  düğmelerine **art arda basın.**

Surround ses ayarı açıklamaları için aşağıdaki tabloya bakın.

### **4**  $\qquadoplus$  düğmesine basın.

Ayar yapılır.

**5 OPTIONS düğmesine basın.**

Ön panel ekranındaki seçenek menüsü kapanır.

### **Not**

• Televizyon ekranında ana menü görüntülendiğinde, [Setup] (Kurulum) altındaki [Audio Settings] (Ses Ayarları) bölümünde bulunan [Surround Setting] (Surround Ayarı) yoluyla surround ayarı seçilerek bu ayar değiştirilebilir [\(sayfa 48\).](#page-47-3)

### **Hoparlör çıkışı hakkında**

Varsayılan ayar [Auto] ("AUTO") (Otomatik) şeklindedir.

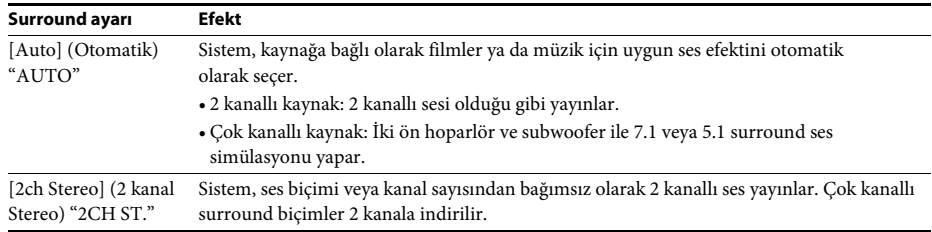

### **Not**

• Giriş yayın akışına bağlı olarak surround ayarları etkili olmayabilir.

• Super Audio CD oynatılırken, surround ayarları etkinleştirilmez.

### **İpucu**

• Surround ayarını [Audio Settings] (Ses Ayarları) altındaki [Surround Setting] (Surround Ayarı) bölümünden de seçebilirsiniz [\(sayfa 48\)](#page-47-3).

### <span id="page-24-3"></span><span id="page-24-2"></span><span id="page-24-0"></span>**Oynatma**

# <span id="page-24-1"></span>**Disk Oynatma**

Oynatılabilir diskler hakkında bilgi edinmek için ["Oynatılabilir Diskler" \(sayfa 58\)](#page-57-1) bölümüne bakın.

- **1 Sistemden gelen sinyal TV ekranınızda görüntülenene kadar TV'nizdeki giriş seçiciye basın.**
- **2** <sup>Z</sup> **düğmesine basın ve disk tepsisine bir disk yerleştirin.**

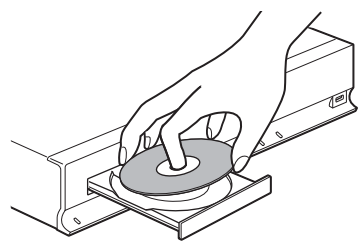

**3 Disk tepsisini kapatmak içi n**   $\triangle$  düğmesine basın.

> Ana menüde **o** görüntülenir ve oynatma işlemi başlar.

Oynatma işlemi otomatik olarak başlamazsa, [Wideo] (Video),  $\Box$  [Music] (Müzik) veya [Photo] (Fotoğraf) kategorisindeki  $\bullet$  simgesini seçin ve  $\oplus$  düğmesine basın.

### **BONUSVIEW/BD-LIVE Keyfi**

"BD-LIVE Logosuna\*" sahip bazı BD-ROM'larda indirip kullanabileceğiniz bonus içerik ve başka veriler bulunur.

 $*$  BD $\eta_{\text{IVF}_{\text{max}}}$ 

### **1 USB cihazını, birimin arkasındaki (USB) bağlantı yuvasına takın.**

Yerel depolama için, 1 GB veya daha büyük bir USB belleği kullanın.

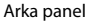

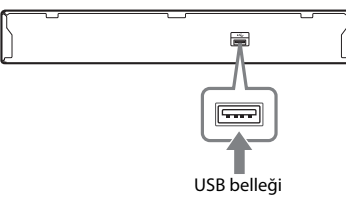

### **2 BD-LIVE için hazırlık yapın (yalnızca BD-LIVE).**

- Sistemi bir ağa bağlayın [\(sayfa 19\).](#page-18-1)
- [BD Internet Connection] (BD İnternet Bağlantısı] ayarını [Allow] (İzin Ver) olarak yapın [\(sayfa 48\)](#page-47-4).

### **3 BONUSVIEW/BD-LIVE özelliğine sahip bir BD-ROM yerleştirin.**

Çalıştırma yöntemi, diske bağlı olarak farklılık gösterir. Diskin kullanım talimatlarına bakın.

### **İpucu**

• USB belleğindeki verileri silmek için, [Video] (Video) kategorisinde [Erase BD Data] (BD Verilerini Sil) özelliğini seçin ve düğmesine basın. Buda klasöründe saklanan tüm veriler silinir.

# <span id="page-24-4"></span>**Blu-ray 3D Keyfi**

3D logosu\* bulunan Blu-ray 3D Diskleri izleyebilirsiniz.

```
* 3D
```
### **1 Blu-ray 3D Disk oynatma işlemi için hazırlık yapın.**

- Sistemi, 3B uyumlu televizyonunuza Yüksek Hızlı HDMI kablo (ürünle birlikte verilmez) kullanarak bağlayın.
- [Screen Settings] (Ekran Ayarları] menüsünde [3D Output Setting] (3B Çıkış Ayarı) ve [TV Screen Size Setting for 3D] (3B için Ekran Boyutu Ayarı) ayarlarını yapın [\(sayfa 46\).](#page-45-1)

### **2 Blu-ray 3D Disk yerleştirin.**

Çalıştırma yöntemi, diske bağlı olarak farklılık gösterir. Diskle birlikte verilen kullanım talimatlarına bakın.

#### **İpucu**

• 3B uyumlu televizyonunuzun kullanım talimatlarına da bakın.

# <span id="page-25-2"></span>**Oynatma bilgisinin görüntülenmesi**

DISPLAY düğmesine basarak oynatma bilgilerini kontrol edebilirsiniz. Görüntülenen bilgiler, disk tipine ve sistem durumuna göre farklılık gösterir.

### Örnek: BD-ROM oynatırken

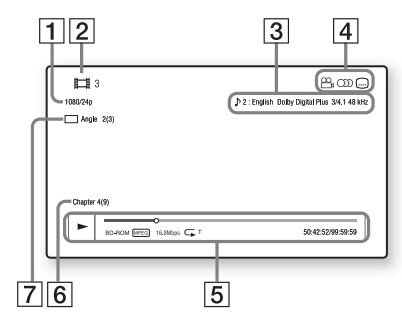

A Çıkış çözünürlüğü/Video frekansı

- **2** Başlık numarası veya adı
- 3 Seçili durumdaki ses ayarı
- 4 Kullanılabilir işlevler  $(\frac{\infty}{\beta}$ açı, OD ses, alt yazı)
- **5** Oynatma bilgileri Oynatma modu, oynatma durum çubuğu, disk tipi, video kodeki, bit hızı, tekrarlama tipi, geçen süre, toplam oynatma süresini görüntüler
- $|6|$  Bölüm numarası
- $|7|$  Seçili durumdaki açı

# <span id="page-25-1"></span><span id="page-25-0"></span>**USB Cihazından Oynatma**

Taktığınız USB cihazından video/müzik/ fotoğraf dosyaları oynatabilirsiniz. Oynatılabilir dosya türleri hakkında bilgi edinmek için ["Oynatılabilir Dosya Türleri"](#page-58-1)  [\(sayfa 59\)](#page-58-1) bölümüne bakın.

### **1 USB cihazını, birimdeki (USB) bağlantı yuvasına takın.**

Bağlantısını yapmadan önce USB cihazının kullanım talimatlarına bakın.

Arka panel

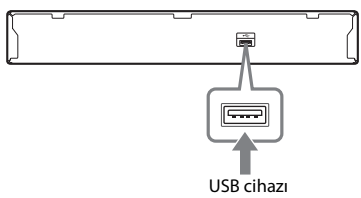

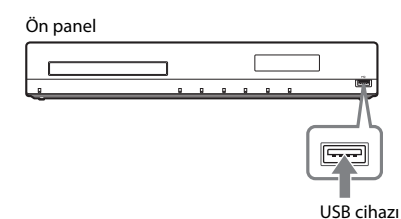

# **2 HOME düğmesine basın.**

Televizyon ekranında ana menü görüntülenir.

- **3 [Video] (Video), [Music] (Müzik) veya [Photo] (Fotoğraf) kategorisini**  seçmek için ←/→ düğmelerine basın.
- **4 [USB device (front)] veya [USB device (rear)] öğesini seçmek için** X**/**x **düğmesine ve ardından düğmesine basın.**

### **Not**

• USB cihazını çalışırken çıkarmayın. Verilerin bozulmasını veya USB cihazının zarar görmesini önlemek için, USB cihazını takarken veya çıkarırken sistemi kapatın.

# **Oynatma**

# <span id="page-26-0"></span>**iPod/iPhone Kullanımı**

Sistemde iPod/iPhone kullanarak müzik/video/ fotoğraf oynatabilir ve bu cihazların pilini şarj edebilirsiniz.

### **Uyumlu iPod/iPhone modelleri**

Uyumlu iPod/iPhone modelleri aşağıda belirtilmiştir. Sistemle birlikte kullanmadan önce iPod/iPhone cihazınızı en son yazılımla güncelleyin.

iPod touch 4. nesil, iPod touch 3. nesil, iPod touch 2. nesil, iPod touch 1. nesil, iPod nano 6. nesil, iPod nano 5. nesil (video kamera), iPod nano 4. nesil (video), iPod nano 3. nesil (video), iPod nano 2. nesil (alüminyum), iPod nano 1. nesil, iPod 5. nesil (video), iPod classic, iPhone 4, iPhone 3GS, iPhone 3G, iPhone ile birlikte kullanılabilir.

### **Sistemde iPod/iPhone kullanmak için**

**1 iPod/iPhone Bağlantı İstasyonunu (ürünle birlikte verilir) birimin ön veya arka (USB) bağlantı yuvasına takın ve iPod/ iPhone cihazı iPod/iPhone Bağlantı İstasyonuna yerleştirin.**

Bir video/fotoğraf dosyası oynatırken, iPod/iPhone cihazınızı iPod/iPhone Bağlantı İstasyonuna yerleştirmeden önce iPod/iPhone Bağlantı İstasyonunun video çıkış jakını, video kablosuyla (ürünle birlikte verilir) televizyonunuzun video giriş jakına takın.

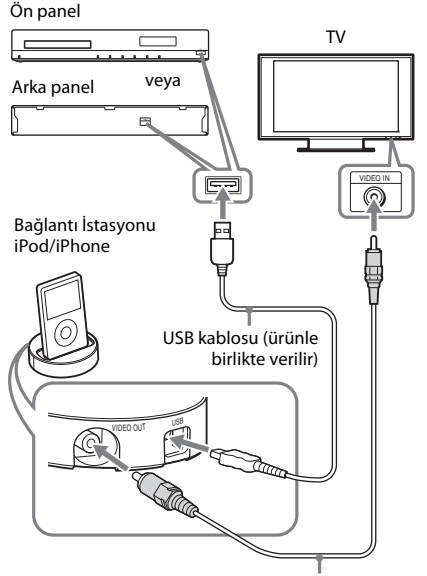

Video kablosu (ürünle birlikte verilir)

### **2 HOME düğmesine basın.**

Televizyon ekranında ana menü görüntülenir.

- **3 [Video] (Video), [Music] (Müzik) veya [Photo] (Fotoğraf) kategorisini seçmek için** C**/**c **düğmelerine basın.**
- **4 [iPod (front)] (iPod (ön))veya [iPod (rear)] (iPod (arka)) öğesini seçmek için** X**/**x **düğmelerine, ardından düğmesine basın.**

■ Adım 3'te [Video] (Video) veya [Music] **(Müzik) kategorisini seçerseniz**

Video/müzik dosyaları TV ekranında görüntülenir. Sonraki Adıma geçin.

### ■ Adım 3'te [Photo] (Fotoğraf) **kategorisini seçerseniz**

Ekranda [Please change the TV input to the video input...] (Lütfen TV girişini video girişi olarak değiştirin...) açıklaması görüntülenir. iPod/iPhone cihazdan gelen sinyal TV ekranında görüntülenene kadar TV'nizdeki giriş seçiciye basın. Sonra, doğrudan iPod/iPhone cihazınızı kullanarak slayt gösterisini başlatın.

### **5 Oynatmak istediğiniz dosyayı seçmek icin ←/↑/↓/→ ve ⊕ düğmelerine basın.**

iPod/iPhone cihazdan gelen ses sistemden yayınlanır.

Video dosyası oynatırken, iPod/iPhone cihazdan gelen sinyal TV'nizin ekranında görüntülenene kadar TV'nizdeki giriş seçiciye basın.

iPod/iPhone cihazı uzaktan kumandadaki düğmelerle kullanabilirsiniz.

iPod/iPhone cihazın çalıştırılmasıyla ilgili ayrıntılı bilgi edinmek için iPod/iPhone kullanım talimatlarına da bakabilirsiniz.

### **Not**

• Surround ayarı gibi bir sistem ayarını değiştirmek için, iPod/iPhone cihazdaki görüntüleri TV'nizde izlerken, sistemi kullanmadan önce TV'nizden sisteme ait girişi seçin.

### **iPod/iPhone cihazı uzaktan kumandayla kullanmak için**

iPod/iPhone cihazı uzaktan kumandadaki düğmelerle kullanabilirsiniz. Aşağıdaki tabloda, kullanabileceğiniz düğmelerle ilgili örnekler gösterilmektedir. (iPod/iPhone modeline bağlı olarak kullanım değişebilir.)

### **[Video] (Video)/ [Music] (Müzik) için**

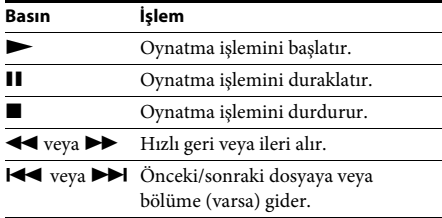

### **[Photo] (Fotoğraf) için**

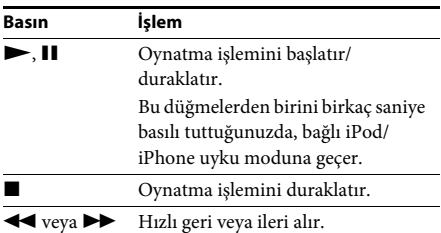

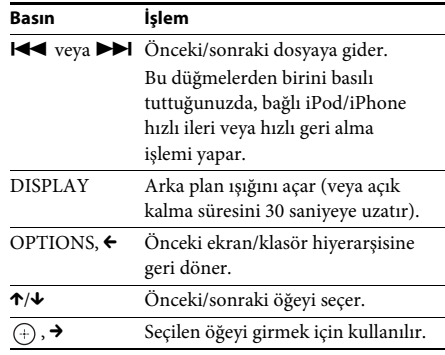

### **Not**

- iPod/iPhone, sistem açık durumdayken sisteme takıldığında şarj olur.
- [Auto Standby] (Otomatik Bekleme), [On] (Açık) olarak ayarlandığında, sistem, siz bir iPod/iPhone kullanılırken otomatik olarak kapanabilir.
- Sistemden iPod/iPhone cihaza şarkı aktaramazsınız.
- Sony, bu birime bağlı olarak bir iPod/iPhone kullanılırken iPod/iPhone cihaza kayıtlı verilerin kaybedilmesi veya zarar görmesi durumunda sorumluluk kabul etmemektedir.
- Bu ürün özellikle iPod/iPhone ile birlikte çalışacak şekilde tasarlanmış ve ürünün Apple performans standartlarını karşıladığı onaylanmıştır.
- Kullanım sırasında iPod/iPhone cihazı çıkarmayın. Verilerin bozulmasını veya iPod/iPhone cihazın zarar görmesini önlemek için, iPod/iPhone cihazı takarken veya çıkarırken sistemi kapatın.
- Sistem yalnızca sisteme önceden bağlanmış olan iPod/iPhone cihazları tanır.
- Sistem Ses Kontrol işlevi, video/fotoğraf dosyaları iPod/iPhone üzerinden oynatıldığında çalışmaz.
- Video çıkış işleviyle uyumlu olmayan bir iPod bağlayıp [Video] (Video) veya [Photo] (Fotoğraf) kategorisinde  $\Box$  [iPod (front)] (iPod (ön)) veya [iPod (rear)] (iPod (arka)) öğesini seçtiğinizde, televizyonun ekranında bir uyarı mesajı görüntülenir.
- Sistem 3000'e kadar dosyayı tanıyabilir (klasörler dahil).

# **Oynatma**

# <span id="page-28-3"></span><span id="page-28-0"></span>**Ağ üzerinden oynatma**

# <span id="page-28-4"></span>**BRAVIA Internet Video Akışı**

BRAVIA Internet Video, seçilen İnternet içeriğini ve çeşitli ısmarlama eğlence içeriğini doğrudan biriminize ulaştıran bir ağ geçidi olarak işlev görür.

#### **İpucu**

• Bazı İnternet içeriklerinin oynatılabilmesi için bilgisayardan kayıt yaptırmanız gerekir.

### **1 BRAVIA Internet Video için hazırlıkları yapın.**

Sistemi bir ağa bağlayın [\(sayfa 19\)](#page-18-1).

- **2 [Video] (Video), [Music] (Müzik) veya [Photo] (Fotoğraf) kategorisini**  seçmek için ←/→ düğmelerine basın.
- **3 İnternet içerik sağlayıcısı simgesini seçmek için** X**/**x **düğmelerine ve ardından düğmesine basın.**

İnternet içerik listesi alınmadıysa, içeriğin alınamadığını gösteren bir simge ya da yeni bir simge görüntülenir.

### **Kumanda panelini kullanmak için**

Kumanda paneli, video dosyası oynatılmaya başlandığında görüntülenir. Görüntülenen öğeler, İnternet içerik sağlayıcıya göre farklılık gösterebilir.

Tekrar görüntülemek için DISPLAY düğmesine basın.

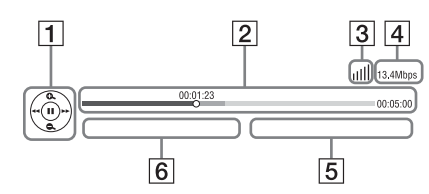

- $|1|$  Kumanda ekranı Oynatma işlemleri için ←/↑/↓/→ veya ⊕ düğmesine basın.
- $|2|$  Oynatma durum çubuğu Durum çubuğu, mevcut konumu gösteren imleç, oynatma süresi, video dosyasının süresi
- 3 Ağ durumu göstergesi Kablosuz bağlantının sinyal gücünü gösterir.  $\frac{p}{n-p}$  Kablolu bağlantıyı gösterir.
- **4** Ağ iletim hızı
- E Sonraki video dosyasının adı
- 6 Seçili durumdaki video dosyasının adı

# <span id="page-28-2"></span><span id="page-28-1"></span>**Kullanılabilir Seçenekler**

OPTIONS düğmesine basarak çeşitli ayar ve oynatma işlemlerine ulaşabilirsiniz. Kullanılabilir öğeler, duruma bağlı olarak farklılık gösterir.

### **Genel seçenekler**

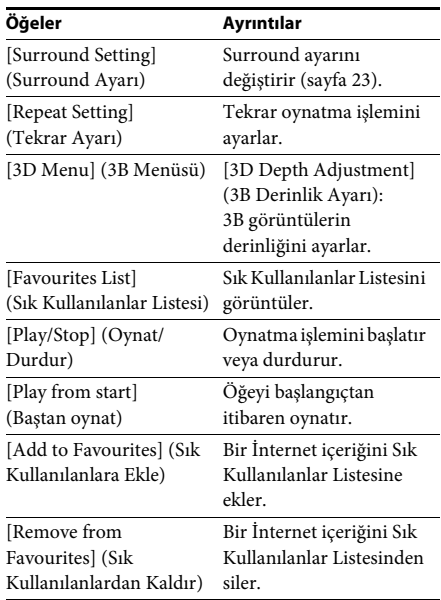

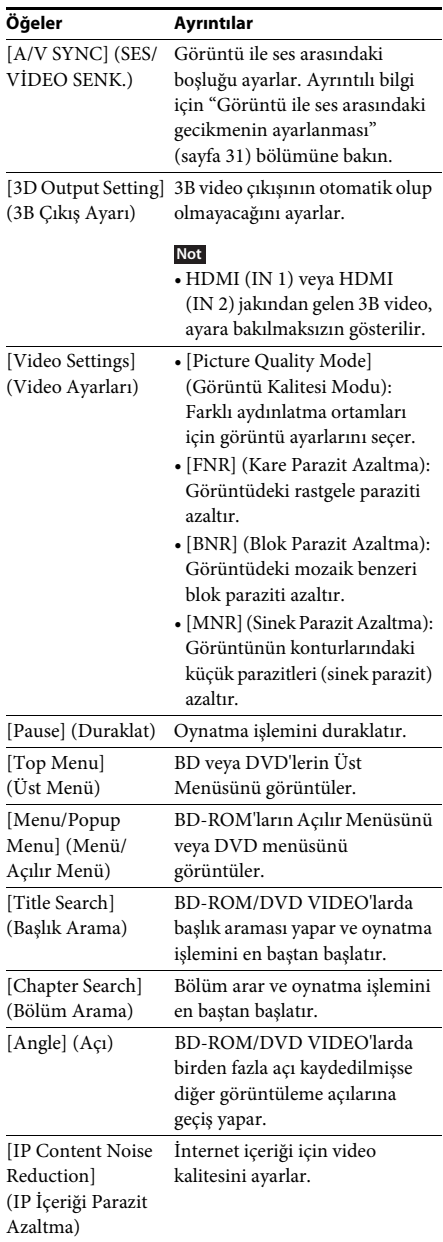

### **Yalnızca [Video] (Video) Yalnızca [Music] (Müzik)**

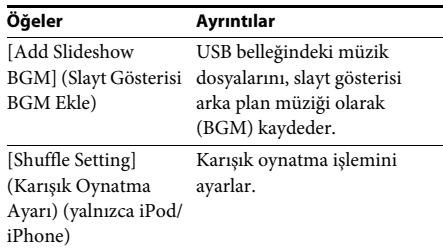

### <span id="page-29-0"></span>**Yalnızca [Photo] (Fotoğraf)**

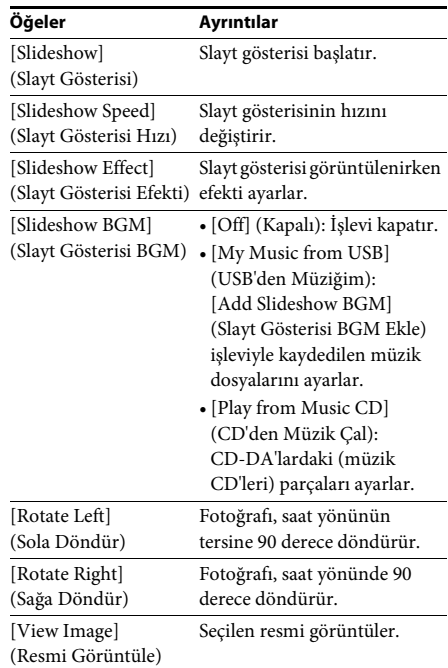

# <span id="page-30-0"></span>**Görüntü ile ses arasındaki gecikmenin ayarlanması**

### <span id="page-30-1"></span>*(A/V SYNC)*

Ses, TV ekranındaki görüntülerle eşleşmediğinde, görüntü ve ses arasındaki gecikmeyi ayarlayabilirsiniz. Bu ayar yöntemi işleve göre değişir.

### **Not**

• Giriş akışına bağlı olarak A/V SYNC etkin olmayabilir.

### **Video içeriği "BD/DVD" işlevi üzerinden oynatılırken**

**1 OPTIONS düğmesine basın.**

Televizyon ekranında seçenek menüsü görüntülenir.

- **2 [A/V SYNC] işlevini seçmek için**  X**/**x **düğmesine ve ardından düğmesine basın.**
- **3 Görüntü ile ses arasındaki gecikmeyi ayarlamak için** C**/**c **düğmelerine basın.**

0 ms ile 300 ms arasında 25 ms'lik artışlarla bir gecikme ayarı yapabilirsiniz.

### **4**  $\qquadoplus$  düğmesine basın.

Ayar yapılır.

### **Sistemi "HDMI1", "HDMI2", "TV" veya "AUDIO" işlevi üzerinden çalıştırırken**

- **1 OPTIONS düğmesine basın.** Ön panel ekranında seçenek menüsü görüntülenir.
- **2 Ön panel ekranında "A/V SYNC" görüntülenene kadar** X**/**x **düğmelerine**  art arda basın ve ardından  $\oplus$  veya **→ düğmesine basın.**

### **3 Görüntü ile ses arasındaki gecikmeyi ayarlamak için** X**/**x **düğmelerine basın.**

0 ms ile 300 ms arasında 25 ms'lik artışlarla bir gecikme ayarı yapabilirsiniz.

**4 düğmesine basın.**

Ayar yapılır.

### **5 OPTIONS düğmesine basın.**

Ön panel ekranındaki seçenek menüsü kapanır.

<span id="page-31-4"></span><span id="page-31-0"></span>**Ses Ayarı**

# <span id="page-31-1"></span>**Kaynağa Uygun Efektin Seçilmesi**

Film veya müziğe uygun bir ses modu seçebilirsiniz.

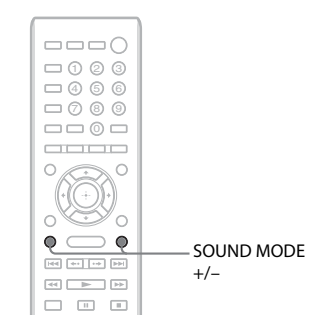

#### **Oynatma sırasında ön panel ekranında istediğiniz mod görüntülenene kadar SOUND MODE +/– düğmesine art arda basın.**

- "AUTO": Sistem, ses efektini disk veya ses akışına göre oluşturmak için, otomatik olarak "MOVIE" veya "MUSIC" işlevini seçer.
- "MOVIE": Sistem, filmlere uygun ses sağlar.
- "MUSIC": Sistem, müzik için uygun ses sağlar.
- "SPORTS": Sistem, spor programları için yankılanma ekler.
- "GAME ROCK": Sistem, müzik/ritim oyunları için uygun ses sağlar.

#### **Not**

- "AUTO" özelliğini seçtiğinizde, sistem optimum modu otomatik olarak seçtiğinden, diske veya kaynağa bağlı olarak sesin başlangıcı kesintiye uğrayabilir. Sesin kesilmesini önlemek için "AUTO" dışında bir işlev seçin.
- Giriş akışına bağlı olarak ses modu etkin olmayabilir.
- Super Audio CD oynattığınızda, bu işlev çalışmaz.

# <span id="page-31-3"></span><span id="page-31-2"></span>**Ses Biçiminin, Çok Dilli Parçaların veya Kanalın Seçilmesi**

<span id="page-31-6"></span><span id="page-31-5"></span>Sistem, birden fazla ses biçiminde (PCM, Dolby Digital, MPEG ses veya DTS) kaydedilmiş bir BD/DVD VIDEO veya birden fazla dilde seslendirmesi bulunan parçaları oynatırken, ses biçimini veya dili değiştirebilirsiniz. CD oynatırken, sağ veya sol kanaldan gelen sesi seçebilir ve seçilen kanalın sesini hem sağ hem de sol hoparlörlerden dinleyebilirsiniz.

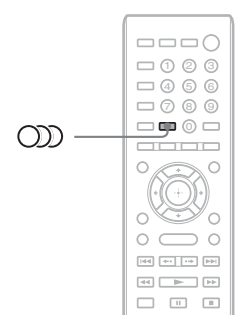

#### **İstediğiniz ses sinyalini seçmek için oynatma sırasında düğmesine art arda basın.**

Ses bilgileri televizyonun ekranında görüntülenir.

#### **BD/DVD VIDEO**

Dil seçenekleri, BD/DVD VIDEO'ya göre farklılık gösterir.

Görüntülenen 4 rakam bir dil kodunu belirtir. Kodun hangi dili belirttiğini öğrenmek için ["Dil](#page-61-1)  [Kodu Listesi" \(sayfa 62\)](#page-61-1) bölümüne bakın. Aynı dilin iki veya daha fazla kez görüntülenmesi, BD/DVD VIDEO'nun birden fazla ses biçiminde kaydedildiğini gösterir.

### x **DVD-VR**

Diske kaydedilen ses parçalarının türleri görüntülenir.

- Örnek:
- [ $\triangleright$  Stereo] (Stereo)
- [ $\triangleright$  Stereo (Audio1)] (Stereo (Ses1))
- [ $\triangleright$  Stereo (Audio2)] (Stereo (Ses2))
- $[\Delta \text{Main}]$  (Ana)
- $[\Delta \text{Sub}]$  (Alt)
- $[\triangle$  Main/Sub] (Ana/Alt)

### **Not**

• [ $\triangleright$  Stereo (Audio1)] (Stereo (Ses1)) ve [ $\triangleright$  Stereo (Audio2)] (Stereo (Ses2)), diske yalnızca tek bir ses akışı kaydedilmiş olması durumunda görüntülenmez.

### $\blacksquare$  CD

- [ $\triangleright$  Stereo] (Stereo): Standart stereo ses.
- $[D_1/L]$  (1/Sol): Sol kanalın sesi (mono).
- [ 2/R] (2/Sağ): Sağ kanalın sesi (mono).
- $[\triangle L+R]$  (Sol+Sağ): Her bir hoparlörlerden, hem sol hem de sağ kanaldan gelen ses verilir.

# <span id="page-32-1"></span><span id="page-32-0"></span>**Multipleks Yayın Sesi Dinleme**

### *(DUAL MONO)*

Sistem bir Dolby Digital multipleks yayın sinyali aldığında veya oynattığında, multipleks yayın sesi dinleyebilirsiniz.

### **Not**

• Dolby Digital sinyalini almak için, cihaza bir TV ya da başka bir bileşeni dijital koaksiyel kabloyla bağlamanız gerekir [\(sayfa 14\)](#page-13-0). Televizyonunuz Audio Return Channel işleviyle uyumluysa (sayfa [14\)](#page-13-0), HDMI kablo üzerinden Dolby Digital sinyal alabilirsiniz.

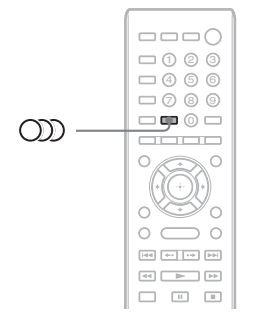

#### **İstenen sinyal ön panel ekranında görüntülenene kadar düğmesine art arda basın.**

- "MAIN": Ana dilin sesi verilir.
- "SUB": Alt dilin sesi verilir.
- "MAIN/SUB": Hem ana hem de alt dilin sesi karma olarak verilir.

### <span id="page-33-3"></span><span id="page-33-2"></span><span id="page-33-0"></span>**Radyo**

# <span id="page-33-1"></span>**Radyo Dinleme**

Radyo sesini, sistem hoparlörlerinden dinleyebilirsiniz.

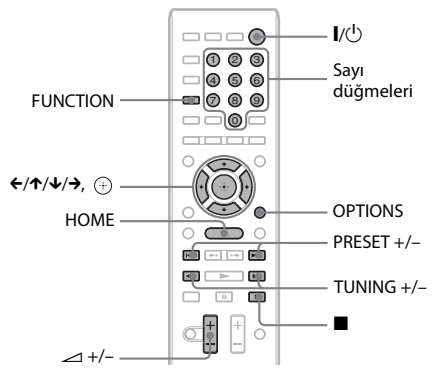

Mevcut istasyon

Mevcut bant ve kayıt numarası

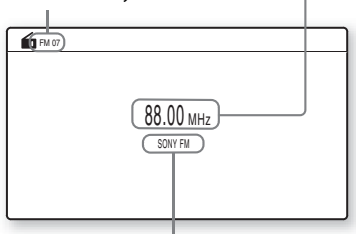

İstasyon adı

- **1 Ön panel ekranında "FM" görüntülenene kadar FUNCTION düğmesine art arda basın.**
- **2 Radyo istasyonunu seçin.**

### **Otomatik ayarlama**

Otomatik tarama başlatılana kadar TUNING +/– düğmesini basılı tutun. Televizyon ekranında [Auto Tuning] (Otomatik Ayarlama) görüntülenir. Sistem bir istasyon bulduğunda tarama durdurulur.

Otomatik ayarlamayı manuel olarak durdurmak için TUNING +/- veya ■ düğmesine basın.

### **Manuel ayarlama**

TUNING +/– düğmesine art arda basın.

**3 Şu düğmeye basarak ses düzeyini ayarlayın:** 2 **+/–.**

### <span id="page-33-4"></span>**FM programında parazit varsa**

FM programında parazit varsa, mono yayını seçebilirsiniz. Stereo etkisi olmaz ancak yayın kalitesi artar.

**1 OPTIONS düğmesine basın.**

Televizyon ekranında seçenek menüsü görüntülenir.

- **2 [FM Mode] (FM Modu) seçeneğine gitmek için** X**/**x **düğmelerine ve ardından düğmesine basın.**
- **3 [Monaural] (Mono) seçeneğine gitmek için** X**/**x **düğmelerine basın.** 
	- [Stereo] (Stereo): Stereo yayın.
	- [Monaural] (Mono): Mono yayın.
- **4**  $\qquadoplus$  düğmesine basın. Ayar yapılır.

**Radyoyu kapatmak için**

 $\mathbb{I}/\mathbb{U}$  düğmesine basın.

# **Radyo istasyonlarının kaydedilmesi**

20 istasyona kadar kaydedebilirsiniz. Kanal ayarlama işlemi yapmadan önce, ses düzeyini minimuma indirdiğinizden emin olun.

- **1 Ön panel ekranında "FM" görüntülenene kadar FUNCTION düğmesine art arda basın.**
- **2 Otomatik tarama başlatılana kadar TUNING +/– düğmesini basılı tutun.**

Sistem bir istasyon bulduğunda tarama durdurulur.

**3 OPTIONS düğmesine basın.**

Televizyon ekranında seçenek menüsü görüntülenir.

**4 [Preset Memory] (Kayıt Belleği) öğesini seçmek için** X**/**x **düğmelerine ve ardından düğmesine basın.**

- **5 İstediğiniz kayıt numarasını seçmek için** X**/**x **düğmelerine ve ardından düğmesine basın.**
- **6 Başka istasyonlar kaydetmek için Adım 2 ile 5 arasındaki işlemleri tekrarlayın.**

### **Kayıt numarasını değiştirmek için**

PRESET +/- düğmesine basarak istediğiniz kayıt numarasını seçin ve ardından Adım 3'te açıklanan yöntemi uygulayın.

# <span id="page-34-1"></span>**Kayıtlı istasyonun seçilmesi**

**1 Ön panel ekranında "FM" görüntülenene kadar FUNCTION düğmesine art arda basın.**

En son alınan istasyon ayarlanır.

**2 Kayıtlı istasyonu seçmek için PRESET +/ düğmesine art arda basın.**

Kayıt numarası ve frekans, televizyon ekranında ve ön panel ekranında görüntülenir.

Düğmeye her bastığınızda, sistem kayıtlı bir istasyona gider.

#### **İpucu**

• Kayıtlı istasyon numarasını doğrudan sayı düğmelerine basarak seçebilirsiniz.

# <span id="page-34-2"></span><span id="page-34-0"></span>**Radyo Veri Sisteminin (RDS) kullanılması**

# **Radyo Veri Sistemi nedir?**

Radyo Veri Sistemi (RDS), radyo istasyonlarının normal program sinyaliyle birlikte ek bilgiler göndermesine olanak veren bir yayın hizmetidir. Bu radyo, istasyon adının görüntülenmesi gibi kullanışlı RDS özelliklerine sahiptir. İstasyon adı, televizyonun ekranında da görüntülenir.

### **RDS yayınlarının alınması**

### **FM bandından bir istasyon seçmeniz yeterlidir.**

RDS hizmeti sağlayan bir istasyonu ayarladığınızda, ön panel ekranında istasyon adı\* görüntülenir.

\* RDS yayını alınamıyorsa, ön panel ekranında istasyon adı görüntülenmeyebilir.

### **Not**

- RDS, ayarladığınız istasyonun sinyali düzgün şekilde iletememesi veya sinyal gücünün zayıf olması durumunda gerektiği gibi çalışmayabilir.
- Her FM istasyonu RDS hizmeti sağlamaz ve aynı türde hizmet vermez. RDS sistemi konusunda bilgi sahibi değilseniz, bulunduğunuz bölgedeki RDS hizmetleriyle ilgili ayrıntılı bilgi edinmek için yerel radyo istasyonlarını kontrol edin.

### **İpucu**

• RDS yayını alırken, DISPLAY düğmesine her bastığınızda, ön panel ekranındaki görüntü aşağıdaki şekilde değişir:

İstasyon adı  $\rightarrow$  Frekans  $\rightarrow$  Kayıt numarası  $\rightarrow$  Akış bilgisi/Kod çözme durumu\*  $\rightarrow$  İstasyon adı  $\rightarrow \dots$ 

\* [Surround Setting] (Surround Ayarı) ayarına bağlı olarak görüntülenmez.

### <span id="page-35-2"></span><span id="page-35-0"></span>**Diğer İşlemler**

# <span id="page-35-1"></span>**"BRAVIA" Sync için Control for HDMI İşlevinin Kullanılması**

Bu işlev, "BRAVIA" Sync işlevi bulunan TV'lerde kullanılabilir.

Control for HDMI işleviyle uyumlu Sony bileşenlerini bir HDMI kabloyla bağlayarak sistemi kolayca çalıştırabilirsiniz.

#### **Not**

- Bazı işlevler yalnızca bağlanan televizyonun uyumlu olması durumunda kullanılabilir. Bu işlevler, önceden televizyondan ayar yapılmasını gerektirir. Televizyonun kullanım talimatlarına bakın.
- Sistem Ses Kontrolü işlevini kullanmak için, sistem ile TV arasında ses bağlantısı yapmanız gerekir [\(sayfa 14\).](#page-13-0)

### **"BRAVIA" Sync'in Kullanılması**

#### **HDMI Kontrolü - Kolay Kurulum**

Sistemdeki [Control for HDMI] (HDMI Kontrolü) işlevini, televizyonunuzdaki ilgili ayarı etkinleştirerek otomatik olarak ayarlayabilirsiniz.

Control for HDMI işleviyle ilgili ayrıntılı bilgi edinmek için ["\[HDMI Settings\] \(HDMI](#page-48-2)  [Ayarları\)" \(sayfa 49\)](#page-48-2) bölümüne bakın.

#### **Sistemi Kapatma**

Sistemi televizyonunuzla aynı anda kapatabilirsiniz.

#### **Not**

• Müzik çalarken veya "FM" işlevi ayarlandığında sistem otomatik olarak kapanmaz.

#### **Tek Dokunuşla Oynatma**

Uzaktan kumandadaki → düğmesine bastığınızda, sistem ve televizyonunuz açılır ve televizyonunuzun girişi sistemin bağlı olduğu HDMI girişi olarak ayarlanır.

#### **Sistem Ses Kontrolü**

Sesi televizyon veya diğer bileşenlerden dinlemek için yapmanız gereken işlemleri kolaylaştırabilirsiniz.

Sistem Ses Kontrolü işlevini aşağıdaki açıklanan şekilde kullanabilirsiniz:

- <span id="page-35-3"></span>• Sistem açıldığında, TV veya diğer bileşenlerin ses çıkışı, sistem hoparlörlerinden sağlanabilir.
- TV veya diğer bileşenlerden gelen ses sistem hoparlörlerinden verildiğinde, aşağıdaki düğmeye basarak TV sesinin verileceği hoparlörleri değiştirebilirsiniz:  $SPEAKERS TV \leftrightarrow AUDIO$ .
- TV veya diğer bileşenlerden gelen ses sistem hoparlörlerinden verildiğinde, ses düzeyini ayarlayabilir ve televizyonu kullanarak sistem sesini kapatabilirsiniz.

#### **Not**

- Televizyon PAP (picture and picture) modunda olduğunda veya sistem iPod/iPhone cihazında bulunan video/fotoğraf dosyalarını oynatırken Sistem Ses Kontrolü işlevi kullanılamaz.
- TV'ye bağlı olarak, birim ses düzeyi ayarlanırken, ses düzeyi TV ekranında görüntülenebilir. Bu durumda, TV ekranında ve birimin ön panel ekranında görünen ses düzeyleri farklı olabilir.

### **Audio Return Channel**

TV sesini tek bir HDMI kablo kullanarak sistem aracılığıyla dinleyebilirsiniz. Ayarla ilgili ayrıntılı bilgi edinmek için, ["TV'nin](#page-13-0)  [bağlanması" \(sayfa 14\)](#page-13-0) bölümüne bakın.

#### **Uzaktan Kolay Kumanda**

Sistemin video çıkışı TV ekranında görüntülenirken, sistemin temel işlevlerini TV uzaktan kumandası aracılığıyla kontrol edebilirsiniz.

#### **Dili Değiştirme**

TV ekran dilini değiştirdiğinizde, sistem kapatılıp açıldıktan sonra sistemin ekran dili de değiştirilir.

### **Yönlendirme Kontrolü**

Bağlanan bileşende Tek Dokunuşla Oynatma işlemi gerçekleştirdiğinizde, sistem açılır ve sistem işlevi "HDMI1" veya "HDMI2" (kullanılan HDMI giriş jakına göre) olarak belirlenirken TV'nizin girişi otomatik olarak sistemin bağlı olduğu HDMI girişine geçirilir.

#### **Not**

• Bileşenin sisteme HDMI kabloyla bağlandığından ve bağlanan bileşendeki HDMI Kontrolü işlevinin açık olarak ayarlandığından emin olun.

# <span id="page-36-1"></span><span id="page-36-0"></span>**Hoparlörlerin Ayarlanması**

### <span id="page-36-2"></span>*[Speaker Settings] (Hoparlör Ayarları)*

Mümkün olan en iyi surround sesi elde etmek için, hoparlör bağlantılarını yapın ve hoparlör ile dinleme konumunuz arasındaki uzaklığı ayarlayın. Ardından, ses düzeyini ayarlamak ve hoparlörlerin dengesini aynı seviyeye getirmek için test sesini kullanın.

### **1 HOME düğmesine basın.**

Televizyon ekranında ana menü görüntülenir.

- **2 [Setup] (Kurulum) öğesini seçmek için ←/→ düğmelerine basın.**
- **3 [Audio Settings] (Ses Ayarları) seçeneği için** X**/**x **düğmelerine ve ardından düğmesine basın.**
- **4 [Speaker Settings] (Hoparlör Ayarları) öğesini seçmek için** X**/**x **düğmelerine ve ardından düğmesine basın.** [Speaker Settings] (Hoparlör Ayarları) ekranı görüntülenir.
- **5 Öğeyi seçmek için** X**/**x **düğmelerine ve ardından düğmesine basın.** Aşağıdaki ayarları kontrol edin.

### <span id="page-36-3"></span>x **[Distance] (Uzaklık)**

Hoparlörlerin yerini değiştirirken, hoparlörlerin dinleme konumundan uzaklığı ( $\bigcirc$ ) için uygun parametreleri ayarladığınızdan emin olun. 0,0 ila 7,0 metre arasındaki parametreleri ayarlayabilirsiniz.

Resimde gösterilen hoparlörler aşağıdakileri belirtilmektedir:

1Ön sol hoparlör (L) 2Ön sağ hoparlör (R) 3Subwoofer

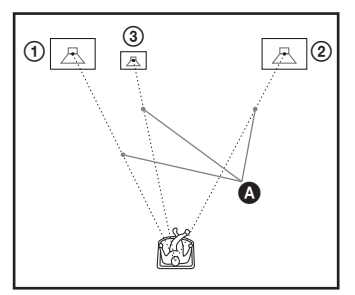

[Front Left/Right] (Ön Sol/Sağ] 3,0 m: Ön hoparlör uzaklığını ayarlayın. [Subwoofer] (Subwoofer) 3,0 m: Subwoofer uzaklığını ayarlayın.

### **Not**

• Giriş akışına bağlı olarak, [Distance] (Uzaklık) etkin olmayabilir.

### <span id="page-36-4"></span>x **[Level] (Düzey)**

Hoparlörlerin ses düzeyini ayarlayabilirsiniz. –6,0 dB ile +6,0 dB aralığındaki parametreleri belirleyebilirsiniz. Kolayca ayarlama yapabilmek için [Test Tone] (Test Sesi) ayarını [ON] (Açık) yapın.

[Front Left/Right] (Ön Sol/Sağ) 0,0 dB: Ön hoparlör ses düzeyini ayarlayın. [Subwoofer] 0,0 dB: Subwoofer ses düzeyini ayarlayın.

### <span id="page-36-5"></span>x **[Test Tone] (Test Sesi)**

Hoparlörler [Level] (Düzey) ayarını yapmak için bir test sesi yayınlar.

[Off] (Kapalı): Hoparlörlerden test sesi gelmez. [On] (Açık): Ses düzeyi ayarlanırken her bir hoparlörlerden sırayla test sesi duyulur. [Speaker Settings] (Hoparlör Ayarları) öğelerinden birini seçtiğinizde, test sesi sırayla her bir hoparlörlerden duyulur.

Ses düzeyini aşağıdaki şekilde ayarlayın.

- **1 [Test Tone] (Test Sesi) ayarını [On] (Açık) yapın.**
- **2 [Level] (Düzey) öğesini seçmek için**  X**/**x **düğmelerine ve ardından düğmesine basın.**
- **3 İstediğiniz hoparlör tipini seçmek için**  X**/**x **düğmelerine ve ardından düğmesine basın.**
- **4** Sol veya sağ hoparlörü seçmek için ←/→ **düğmelerine ve ardından ses düzeyini ayarlamak için** X**/**x **düğmelerine basın.**
- **5 düğmesine basın.**
- **6 Adım 3 ila 5 arasındaki işlemleri tekrarlayın.**
- **7 RETURN düğmesine basın.** Sistem önceki ekrana döner.
- **8 [Test Tone] (Test Sesi) öğesini seçmek için**  X**/**x **düğmelerine ve ardından düğmesine basın.**
- **9 [Off] (Kapalı) öğesini seçmek için**  X**/**x **düğmelerine ve ardından düğmesine basın.**

#### **Not**

• Test sesi sinyallerinin çıkışı HDMI (OUT) jakından alınmaz.

#### **İpucu**

• Tüm hoparlörlerin ses düzeyini aynı anda ayarlamak için, 2 +/– düğmesine basın.

# <span id="page-37-4"></span><span id="page-37-0"></span>**Uyku Zamanlayıcısının kullanılması**

Sistemi programlanmış bir saatte kapanacak şekilde ayarlayıp müzik dinleyerek uykuya dalabilirsiniz. Süre, 10 dakikalık aralıklarla ayarlanabilir.

#### <span id="page-37-7"></span>**SLEEP düğmesine basın.**

SLEEP düğmesine her bastığınızda, ön panel ekranındaki dakika ekranı (kalan süre) 10 dakika değişir.

Uyku zamanlayıcısını ayarladığınızda, kalan süre her 5 dakikada bir görüntülenir. Kalan süre 2 dakikadan kısa olduğunda, ön panel ekranında "SLEEP" ifadesi yanıp söner.

### **Kalan süreyi kontrol etmek için**

SLEEP düğmesine bir kez basın.

### **Kalan süreyi değiştirmek için**

İstenen süreyi seçmek için SLEEP düğmesine art arda basın.

# <span id="page-37-5"></span><span id="page-37-1"></span>**Birimdeki Düğmelerin Devre Dışı Bırakılması**

### <span id="page-37-6"></span>*(Çocuk Kilidi)*

Çocukların karıştırması gibi durumlarda oluşabilecek hatalı kullanımı önlemek için birimdeki düğmeleri devre dışı bırakabilirsiniz ("/1 hariç) (çocuk kilidi işlevi).

### **Birimdeki** x **düğmesine 5 saniyeden uzun süre basın.**

Ön panel ekranında "LOCKED" görüntülenir. Çocuk kilidi işlevi etkinleştirilir ve birimdeki düğmeler kilitlenir. (Sistemi uzaktan kumandadan çalıştırabilirsiniz.) İptal etmek için, ■ düğmesine, ön panel ekranında "UNLOCK" ifadesi görüntülenene kadar 5 saniyeden uzun süre basın.

### **Not**

• Çocuk kilidi işlevi açıkken birimdeki düğmeleri kullandığınızda, ön panel ekranında "LOCKED" ifadesi yanıp söner.

# <span id="page-37-3"></span><span id="page-37-2"></span>**TV'nizin Ürünle Birlikte Verilen Uzaktan Kumandadan Kontrol Edilmesi**

Uzaktan kumanda sinyalini ayarlayarak, TV'nizi ürünle birlikte verilen kumandayla kontrol edebilirsiniz.

### **Not**

• Uzaktan kumandanın pillerini değiştirdiğinizde, kod numarası varsayılan (SONY) ayara dönebilir. İlgili kod numarasını sıfırlayın.

### **Uzaktan kumandanın TV'yi kontrol etmek üzere hazırlanması**

#### **TV'nizin üretici kodunu (tabloya bakın) sayı**   $\,$ düğmelerini kullanarak girerken TV  $\,$ I/ $\circlearrowright$  $\,$ düğmesini basılı tutun. Sonra TV  $\,$ I/ $\circlearrowright$ **düğmesini bırakın.**

Ayar başarılı olmazsa, kayıtlı olan mevcut kod değiştirilmez. Kod numarasını yeniden girin.

### **Kontrol edilebilen TV'lerin kod numaraları**

Birden fazla kod numarası belirtilmişse, TV'nize uyan kodu bulana kadar teker teker girerek kodları deneyin.

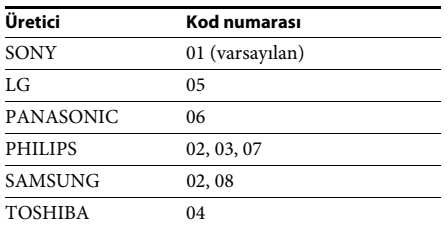

# <span id="page-38-4"></span><span id="page-38-0"></span>**Ön Panel Ekranının Parlaklığının Değiştirilmesi**

### **DIMMER düğmesine basın.**

DIMMER düğmesine her bastığınızda, ön panelin parlaklığı değişir.

# <span id="page-38-1"></span>**Bekleme Modunda Güç Tasarrufu**

Aşağıdaki iki ayarın da yapıldığını kontrol edin:

- [HDMI Settings] (HDMI Ayarları) altındaki [Control for HDMI] (HDMI Kontrolü) [Off] (Kapalı) olarak ayarlanmalıdır [\(sayfa 49\).](#page-48-2)
- [Quick Start Mode] (Hızlı Başlatma Modu) [Off] (Kapalı) olarak ayarlanmalıdır [\(sayfa 49\).](#page-48-3)

# <span id="page-38-3"></span><span id="page-38-2"></span>**Web Sitelerinde Gezinme**

Sistemi kullanarak İnternet'e bağlanabilir ve Sony ana sayfası gibi web sitelerinde gezinebilirsiniz.

### **1 İnternet'te gezinme için hazırlıkları yapın.** Sistemi bir ağa bağlayın [\(sayfa 19\)](#page-18-1).

**2 HOME düğmesine basın.**

Televizyon ekranında ana menü görüntülenir.

- **3 [Network] (Ağ) öğesini seçmek için**  C**/**c **düğmelerine basın.**
- **4 [Internet Browser] (İnternet Tarayıcısı) öğesini seçmek için** X**/**x **düğmelerine ve ardından düğmesine basın.**

[Internet Browser] (İnternet Tarayıcısı) ekranı görüntülenir.

### **Not**

• Bazı web siteleri düzgün şekilde görüntülenmeyebilir veya çalışmayabilir.

### **Bir URL girmek için**

Seçenekler menüsünden [URL entry] (URL girişi) öğesini seçin. Sanal klavyeyi kullanarak URL'yi girin ve ardından [Enter] (Giriş) öğesini seçin.

### **Varsayılan başlangıç sayfasını ayarlamak için**

Ayarlamak istediğiniz sayfa görüntülenirken, seçenekler menüsünden [Set as start page] (Başlangıç sayfası olarak ayarla) öğesini seçin.

### **Önceki sayfaya dönmek için**

Seçenekler menüsünden [Previous page] (Önceki sayfa) öğesini seçin. [Previous page] (Önceki sayfa) öğesini seçmenize rağmen önceki sayfa görüntülenmezse, seçenekler menüsünden [Window List] (Pencere Listesi) öğesini belirleyip dönmek istediğiniz sayfayı listeden seçin.

### **İnternet Tarayıcısından çıkmak için**

HOME düğmesine basın.

# **İnternet Tarayıcısı ekranı**

DISPLAY düğmesine basarak web sitesi bilgilerini kontrol edebilirsiniz. Ekran bilgileri, web sitesine ve sayfa durumuna göre farklılık gösterir.

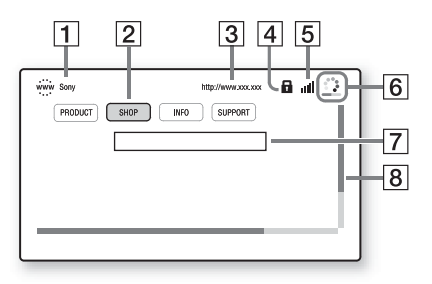

- 1 Sayfa başlığı
- B İmleç

←/ $\uparrow$ / $\downarrow$ / $\rightarrow$  düğmelerine basarak imleci hareket ettirebilirsiniz. İmleci görüntülemek istediğiniz bağlantının üzerine getirin ve düğmesine basın. Bağlantısı verilen web sitesi görüntülenir.

- 3 Sayfa adresi
- $\overline{4}$  SSL simgesi Bağlantı verilen URL güvenli olduğunda görüntülenir.
- [5] Sinyal gücü göstergesi Sistem kablosuz bir ağa bağlandığında görüntülenir.
- 6 İlerleme çubuğu/Yükleme simgesi Sayfa okunmaya başladığında veya dosya indirme/aktarma sırasında görüntülenir.
- 7 Metin giriş alanı düğmesine basın, ardından sanal klavyeyi açmak için seçenekler menüsünden [Input] (Giriş) öğesini seçin.
- $|8|$  Kaydırma çubuğu Sayfada sola, yukarı, aşağı veya sağa gitmek için ←/↑/↓/→ düğmelerini kullanın.

### **Kullanılabilir seçenekler**

OPTIONS düğmesine basarak çeşitli ayarlara ve işlemlere ulaşabilirsiniz.

Kullanılabilir öğeler, duruma bağlı olarak farklılık gösterir.

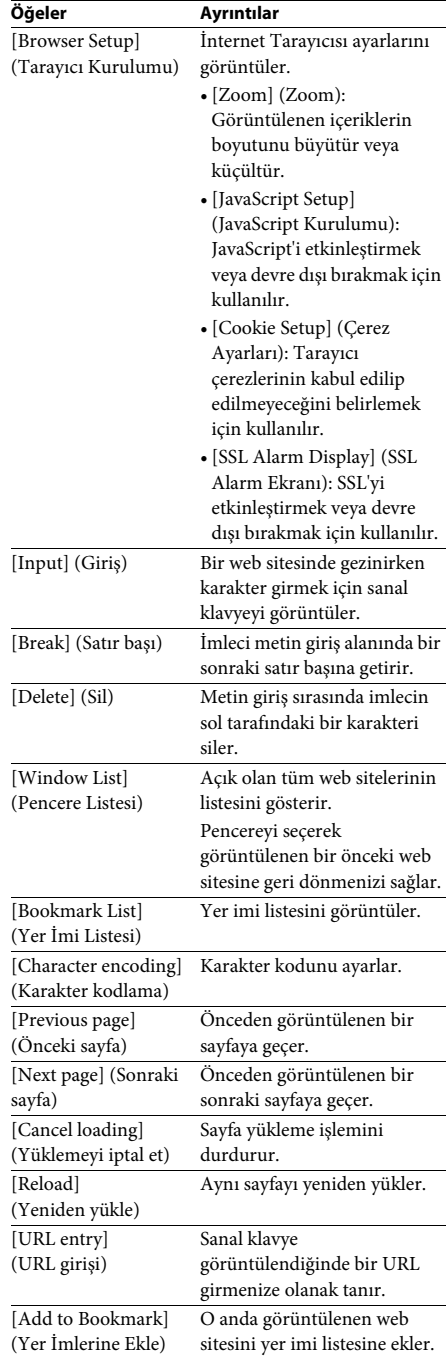

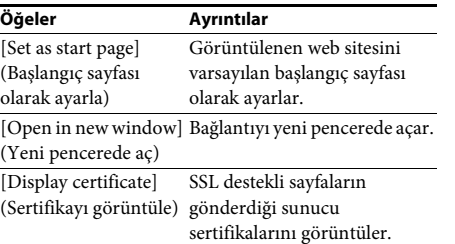

# <span id="page-40-1"></span><span id="page-40-0"></span>**Ağın Ayarlanması**

### <span id="page-40-2"></span>*[Internet Settings] (İnternet Ayarları)*

Ayar yapmadan önce sistemi ağa bağlayın. Ayrıntılı bilgi için ["Adım 3: Ağ Bağlantısı"](#page-18-1)  [\(sayfa 19\)](#page-18-1) bölümüne bakın.

### **Ayar ekranını açmak için**

**1 HOME düğmesine basın.**

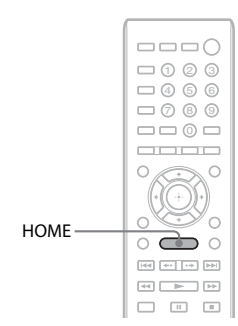

Televizyon ekranında ana menü görüntülenir.

**2 [Setup] (Kurulum) öğesini seçmek için ←/→ düğmelerine basın.** 

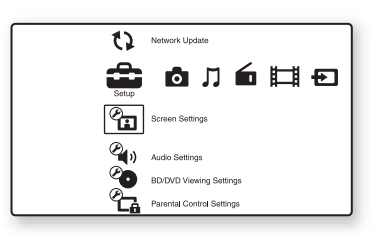

**3 [Network Settings] (Ağ Ayarları) öğesini seçmek için** X**/**x **düğmelerine ve ardından düğmesine basın.**

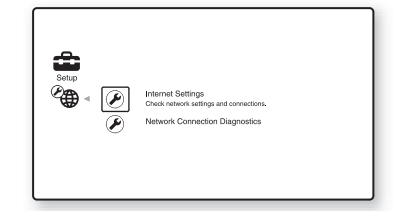

**4 [Internet Settings] (İnternet Ayarları) öğesini seçmek için** X**/**x **düğmelerine ve ardından düğmesine basın.**

> [Internet Settings] (İnternet Ayarları) ekranı görüntülenir.

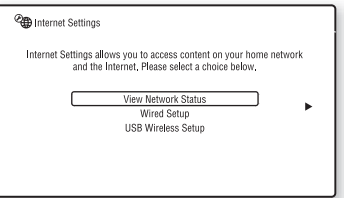

### **Not**

- [Internet Settings] (İnternet Ayarları) öğeleri İnternete bağlanmak için gereklidir. Geniş bant yönlendirici veya Kablosuz LAN yönlendiriciniz için ilgili (alfa sayısal) değerleri girin. Ayarlanması gereken öğeler, İnternet servis sağlayıcı veya yönlendiriciye göre farklılık gösterebilir. Ayrıntılı bilgi için, İnternet servis sağlayıcınız tarafından sağlanan veya yönlendiriciyle birlikte verilen kullanım kılavuzuna bakın.
- Daha fazla bilgi edinmek için aşağıdaki URL'ye gidin.

Avrupa'daki müşteriler için: http://support.sony-europe.com

Tayvan'daki müşteriler için: http://www.sony-asia.com/support/tw

Diğer ülkelerdeki/bölgelerdeki müşteriler için: http://www.sony-asia.com/support

# <span id="page-41-1"></span>**LAN ağına LAN kablosuyla bağlanırken**

Bir LAN (Local Area Network) ağına bağlanmak için aşağıdaki Adımları uygulayın.

### <span id="page-41-2"></span>**Otomatik ayar**

- **1 [Internet Settings] (İnternet Ayarları) ekranındaki [Wired Setup] (Kablolu Kurulum) öğesini seçmek için**  X**/**x **düğmelerine ve ardından düğmesine basın.**
- **2 [Auto] (Otomatik) öğesini seçmek için**  X**/**x **düğmelerine ve ardından düğmesine basın.**

Sistem ağ ayarlarını otomatik olarak yapar ve İnternet ayarları TV ekranında görüntülenir.

- **3** → düğmesine basın.
- **4 [Save & Connect] (Kaydet ve Bağlan) öğesini seçmek için** X**/**x **düğmelerine ve ardından düğmesine basın.** Sistem, ağ bağlantısını kontrol etmeye başlar.
- **5 [Internet Settings is now complete.] (İnternet Ayarları şimdi tamamlandı.) ifadesinin görüntülendiğinden emin olun ve düğmesine basın.**

Kurulum işlemi tamamlanır. Mesaj görüntülenmezse, ekranda görüntülenen mesajları izleyin.

### <span id="page-41-0"></span>**Manuel ayar**

- **1 [Internet Settings] (İnternet Ayarları) ekranındaki [Wired Setup] (Kablolu Kurulum) öğesini seçmek için**  X**/**x **düğmelerine ve ardından düğmesine basın.**
- **2 [Custom] (Özel) öğesini seçmek için**  X**/**x **düğmelerine ve ardından düğmesine basın.**
- **3 İstediğiniz ağ ayarı tipini seçmek için** X**/**x **düğmelerine ve ardından düğmesine basın.**
	- [Auto] (Otomatik): Sistem IP adresini otomatik olarak ayarlar ve [DNS Settings] (DNS Ayarları) ekranı görüntülenir. [Auto] (Otomatik) öğesini seçip

düğmesine basın; sistem DNS ayarını otomatik olarak yapar. [Specify IP address] (IP adresini belirle) öğesini seçip düğmesine bastığınızda, DNS ayarlarını manuel olarak girin. Aşağıdaki öğeleri ayarlamak için ←/ $\uparrow$ / $\downarrow$ / $\rightarrow$  düğmelerine ve sayı düğmelerine ardından (+) düğmesine basın.

- [Primary DNS] (Birincil DNS)
- [Secondary DNS] (İkincil DNS)
- [Specify IP address] (IP adresini belirle): Ağ ayarlarınızı ağ ortamınıza uygun şekilde manuel olarak girin. Aşağıdaki öğeleri ayarlamak için ←/↑/↓/→ düğmelerine ve sayı düğmelerine ardından (+) düğmesine basın.
	- [IP Address] (IP Adresi)
	- [Subnet Mask] (Alt Ağ Maskesi)
	- [Default Gateway] (Varsayılan Ağ Geçidi)
	- [Primary DNS] (Birincil DNS)
- [Secondary DNS] (İkincil DNS)
- **4 Proxy sunucu ayarını seçmek için**  X**/**x **düğmelerine ve ardından düğmesine basın.**
	- [No] (Hayır): Proxy sunucu kullanılmaz.
	- [Yes] (Evet): Proxy sunucu ayarını girin. ←/ $\uparrow$ / $\downarrow$ / $\rightarrow$  düğmeleri ile sayı düğmelerine, ardından (+) düğmesine basın. İnternet ayarlarına ilişkin değer TV ekranında görüntülenir.
- **5** → düğmesine basın.
- **6 [Save & Connect] (Kaydet ve Bağlan) öğesini seçmek için** X**/**x **düğmelerine ve ardından düğmesine basın.** Sistem, ağ bağlantısını kontrol etmeye başlar.
- **7 [Internet Settings is now complete.] (İnternet Ayarları şimdi tamamlandı.) ifadesinin görüntülendiğinden emin olun ve düğmesine basın.**

Kurulum işlemi tamamlanır. Mesaj görüntülenmezse, ekranda görüntülenen mesajları izleyin.

# **Kablosuz LAN ağına USB Kablosuz LAN Adaptörüyle bağlanıldığında**

Bir kablosuz LAN (Local Area Network) ağına bağlanmak için aşağıdaki Adımları uygulayın.

### **Kablosuz yönlendiriciniz WPS işleviyle uyumlu olduğu durumda**

- **1 [Internet Settings] (İnternet Ayarları) ekranındaki [USB Wireless Setup] (USB Kablosuz Kurulum) öğesini seçmek için** X**/**x **düğmelerine ve ardından düğmesine basın.**
- **2 [Wi-Fi Protected Setup (WPS)] (Wi-Fi Korumalı Kurulum (WPS)) öğesini seçmek için** X**/**x **düğmelerine ve ardından düğmesine basın.**
- **3 Kablosuz yönlendiricinin WPS işlevini etkinleştirin, [Start] (Başlat) öğesini seçmek için** X**/**x **düğmelerine ve ardından düğmesine basın.** WPS işlevinin etkinleştirilmesiyle ilgili ayrıntılı bilgi için, yönlendiricinizin kullanım talimatlarına bakın.
- **4 [Wi-Fi Protected Setup was successful.] (Wi-Fi Korumalı Kurulum başarılı.) ifadesinin görüntülendiğinden emin olun ve → düğmesine basın.**

Kablosuz LAN bağlantısı ve IP adresi kurulumu tamamlanır.

Sonra, proxy sunucu ayarını girin. Yukarıdaki ["Manuel ayar"](#page-41-0) başlığı atındaki ["LAN ağına LAN kablosuyla bağlanırken"](#page-41-1)  bölümünün Adım 4 ila 7 arasındaki işlemlerini uygulayın.

### **Kablosuz yönlendiriciniz WPS işleviyle uyumlu olmadığı durumda**

- **1 [Internet Settings] (İnternet Ayarları) ekranındaki [USB Wireless Setup] (USB Kablosuz Kurulum) öğesini seçmek için** X**/**x **düğmelerine ve ardından düğmesine basın.**
- **2 [Scan] (Tara) öğesini seçmek için**  X**/**x **düğmelerine ve ardından düğmesine basın.**

Sistem kullanılabilir kablosuz LAN ağlarını arar ve kablosuz LAN ağlarının listesi görüntülenir.

**3 Kablosuz LAN adını seçmek için**  X**/**x **düğmelerine ve ardından düğmesine basın.**

#### x **Seçilen kablosuz LAN güvenli olmadığı durumda**

Kablosuz LAN bağlantısı kurulumu tamamlanır. Ardından, yukarıdaki ["Manuel ayar"](#page-41-0) bölümünde yer alan ["LAN](#page-41-1)  [ağına LAN kablosuyla bağlanırken"](#page-41-1) veya ["Otomatik ayar"](#page-41-2) Adımlarını uygulayarak IP adresi ayarlarını girin.

### x **Seçilen kablosuz LAN güvenli olduğu durumda**

WEP veya WPA anahtarı girme ekranı görüntülenir. Adım 5'e gidin.

### x **Kablosuz LAN adını belirlemek için**

[Manual Entry] (Manuel Giriş) öğesini seçin.

Giriş ekranı görüntülenir. Ekranda görüntülenen mesajları izleyerek kablosuz LAN adını girin, ardından  $\rightarrow$  düğmesine basın.

**4 Güvenlik modunu seçmek için**  X**/**x **düğmelerine ve ardından düğmesine basın.**

- [None] (Hiçbiri): Kablosuz LAN güvenli olmadığında bu öğeyi seçin. Kablosuz LAN bağlantısı kurulumu tamamlanır. Ardından, yukarıdaki ["Manuel ayar"](#page-41-0) bölümünde yer alan ["LAN ağına LAN](#page-41-1)  [kablosuyla bağlanırken"](#page-41-1) veya ["Otomatik](#page-41-2)  [ayar"](#page-41-2) Adımlarını uygulayarak IP adresi ayarlarını girin.
- [WEP]: Kablosuz LAN, bir WEP anahtarı tarafından korunur.
- [WPA/WPA2-PSK]: Kablosuz LAN, bir WPA-PSK veya WPA2-PSK anahtarı tarafından korunur.
- [WPA2-PSK]: Kablosuz LAN, bir WPA2-PSK tarafından korunur.

**5 Ekranda görüntülenen mesajları izleyerek WEP anahtarını/WPA anahtarını girin ve ardından** c **düğmesine basın.**

Kablosuz LAN bağlantısı kurulumu tamamlanır. Ardından, yukarıdaki ["Manuel ayar"](#page-41-0) bölümünde yer alan ["LAN](#page-41-1)  [ağına LAN kablosuyla bağlanırken"](#page-41-1) veya ["Otomatik ayar"](#page-41-2) Adımlarını uygulayarak IP adresi ayarlarını girin.

# <span id="page-43-0"></span>**Kablosuz LAN güvenliği hakkında**

Kablosuz LAN işleviyle sağlanan iletişim radyo dalgalarıyla gerçekleştirildiğinden, kablosuz sinyal dinlemeye açık olabilir. Bu sistem, kablosuz iletişimi korumak için çeşitli güvenlik işlevlerini desteklemektedir. Güvenlik ayarlarını ağ ortamınıza göre düzgün şekilde yapılandırdığınızdan emin olun.

### **Güvenlik Yok**

Ayarları kolayca yapabilmenize karşın, herhangi biri karmaşık araçlara gereksinim duymadan kablosuz iletişimi dinleyebilir veya kablosuz ağınıza izinsiz girebilir. Yetkisiz erişim veya verilerin ele geçirilme tehlikesi bulunduğunu unutmayın.

### **WEP**

WEP, yabancıların iletişimi dinlemesini veya kablosuz ağınıza izinsiz girmesini önlemek için iletişimleri güvenli hale getirir. WEP, TKIP/ AES desteği bulunmayan eski cihazların bağlanmasına olanak tanıyan eski bir güvenlik teknolojisidir.

### **WPA-PSK (TKIP), WPA2-PSK (TKIP)**

TKIP, WEP teknolojisindeki eksikleri karşılamak amacıyla geliştirilen bir güvenlik teknolojisidir. TKIP, WEP teknolojisine göre daha yüksek seviyede güvenlik sağlar.

### **WPA-PSK (AES), WPA2-PSK (AES)**

AES, WEP ve TKIP teknolojilerinden farklı bir gelişmiş güvenlik yöntemi kullanan bir güvenlik teknolojisidir.

AES, WEP veya TKIP teknolojisine göre daha yüksek seviyede güvenlik sağlar.

### <span id="page-44-3"></span><span id="page-44-0"></span>**Ayarlar ve Düzenlemeler**

# <span id="page-44-1"></span>**Kurulum Ekranının Kullanılması**

Görüntü ve ses gibi öğelerde çeşitli ayarlamalar yapabilirsiniz.

Sistem ayarlarını değiştirmeniz gerektiğinde ana menüde (Setup) öğesini seçin. Varsayılan ayarların altı çizilidir.

### **Not**

• Diskte saklanan oynatma ayarları, Kurulum Ekranı menüsündeki ayarlardan daha önceliklidir ve burada açıklanan tüm işlevler kullanılamayabilir.

### **1 HOME düğmesine basın.**

Televizyon ekranında ana menü görüntülenir.

**2 [Setup] (Kurulum) öğesini seçmek için ←/→ düğmelerine basın.** 

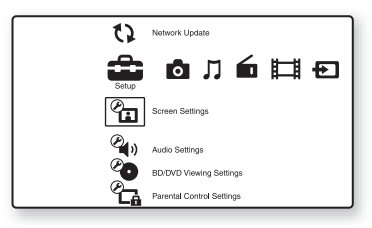

#### **3 Değiştirilecek kurulum kategorisi simgesini seçmek için** X**/**x **düğmelerine ve ardından düğmesine basın.**

Örnek: [Screen Settings] (Ekran Ayarları)

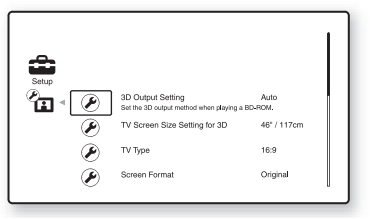

Aşağıdaki seçenekleri ayarlayabilirsiniz.

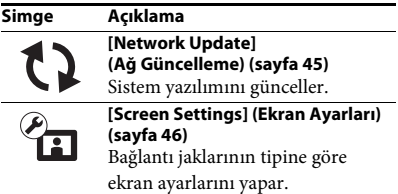

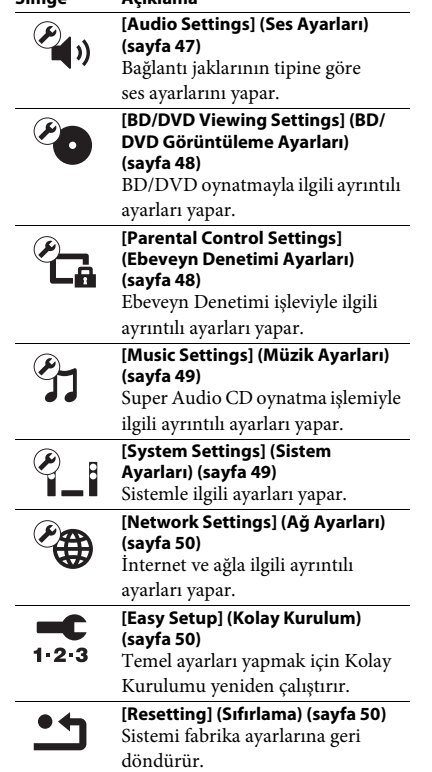

**Simge Açıklama**

# <span id="page-44-5"></span><span id="page-44-4"></span><span id="page-44-2"></span>**[Network Update] (Ağ Güncelleme)**

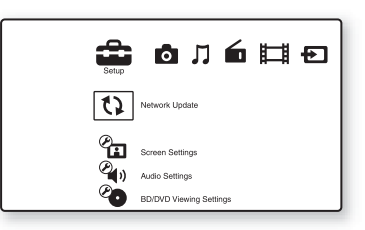

Sistem işlevlerini güncelleyebilir ve iyileştirebilirsiniz.

İşlevlerin güncellenmesiyle ilgili ayrıntılı bilgi edinmek için, aşağıdaki web sitesini ziyaret edin.

Avrupa'daki müşteriler için: http://support.sony-europe.com Tayvan'daki müşteriler için: http://www.sony-asia.com/support/tw

Diğer ülkelerdeki/bölgelerdeki müşteriler için: http://www.sony-asia.com/support

Yazılım güncellemesi sırasında, ön panel ekranında "UPDATING" görüntülenir. Güncelleme tamamlandıktan sonra ana birim otomatik olarak kapanır. Lütfen yazılım güncellemesinin tamamlanmasını bekleyin; ana birimi açmayın veya kapatmayın, ana birimi veya TV'yi çalıştırmayın.

# <span id="page-45-11"></span><span id="page-45-1"></span><span id="page-45-0"></span>*P***<sub>a</sub>** [Screen Settings] **(Ekran Ayarları)**

### <span id="page-45-4"></span>x **[3D Output Setting] (3B Çıkış Ayarı)**

[Auto] (Otomatik): Normalde bu seçimi yapın. [Off] (Kapalı): Tüm 2B içerikleri görüntülemek için bu öğeyi seçin.

#### **Not**

• HDMI (IN 1) veya HDMI (IN 2) jakından gelen 3B video, ayara bakılmaksızın gösterilir.

#### <span id="page-45-12"></span>**■ [TV Screen Size Setting for 3D] (3B için TV Ekran Boyutu Ayarı)**

3B uyumlu televizyonunuzun ekran boyutunu ayarlar.

#### **Not**

• Bu ayar, HDMI (IN 1) veya HDMI (IN 2) jakından gelen 3B video için kullanılmaz.

### <span id="page-45-13"></span> $\blacksquare$  [TV Type] (TV Tipi)

[16:9]: Geniş ekran TV veya geniş mod işlevi olan bir TV bağladığınızda bu öğeyi seçin. [4:3]: 4:3 ekran TV veya geniş mod işlevi olmayan bir TV bağladığınızda bu öğeyi seçin.

### <span id="page-45-10"></span>x **[Screen Format] (Ekran Formatı)**

[Original] (Orijinal): Geniş mod işlevi olan bir TV'ye bağladığınızda bu öğeyi seçin. Geniş ekran özelliğine sahip bir TV'de bile 4:3 ekran resmini 16:9 en/boy oranında görüntüler. [Fixed Aspect Ratio] (Sabit En/Boy Oranı): Resmi ekrana sığdırmak için resim boyutunu orijinal resmin en/boy oranıyla değiştirir.

### <span id="page-45-7"></span>x **[DVD Aspect Ratio] (DVD En/Boy Oranı)**

[Letter Box] (Sinemaskop): Üstte ve altta siyah şeritlerle geniş görüntü sağlar.

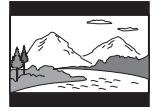

[Pan & Scan] (Pan ve Tarama): Görüntünün tam yüksekliğiyle, kenarlarından kırpılmış olarak ekranın tamamını kaplamasını sağlar.

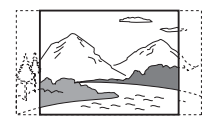

### <span id="page-45-6"></span>x **[Cinema Conversion Mode] (Sinema Dönüştürme Modu)**

[Auto] (Otomatik): Normalde bu seçimi yapın. Birim materyalin video tabanlı mı yoksa film tabanlı mı olduğunu otomatik olarak tespit eder ve uygun dönüştürme moduna geçer. [Video] (Video): Daima materyale bakılmaksızın, video tabanlı materyallere uygun dönüştürme yöntemi seçilir.

### <span id="page-45-9"></span><span id="page-45-2"></span>x **[Output Video Format] (Çıkış Video Formatı)**

[HDMI] (HDMI): Normalde [Auto] (Otomatik) öğesini seçin. Diske kaydedilen çözünürlüğü almak için [Original Resolution] (Orijinal Çözünürlük) öğesini seçin. (Çözünürlük, SD çözünürlükten düşükse, SD çözünürlüğüne gelecek şekilde ölçeklendirilir.) [Video] (Video): Otomatik olarak en düşük çözünürlüğü ayarlar.

#### <span id="page-45-5"></span><span id="page-45-3"></span>x **[BD/DVD-ROM 1080/24p Output] (BD/ DVD-ROM 1080/24p Çıkış)**

[Auto] (Otomatik): Yalnızca HDMI (OUT) jakıyla 1080/24p uyumlu TV'ye bağlandığında 1920 × 1080p/24 Hz video sinyali çıkışı sağlar. [Off] (Kapalı): TV'niz 1080/24p video sinyalleriyle uyumlu değilse bu öğeyi seçin.

### <span id="page-45-8"></span>x **[YCbCr/RGB (HDMI)]**

[Auto] (Otomatik): Harici cihazın tipini otomatik olarak tespit eder ve eşleşen renk ayarına geçiş yapar.

[YCbCr (4:2:2)]: YCbCr 4:2:2 video sinyali çıkışı sağlar.

[YCbCr (4:4:4)]: YCbCr 4:4:4 video sinyali çıkışı sağlar. [RGB]: HDCP uyumlu DVI jaka sahip bir cihaza

bağladığınızda bu öğeyi seçin.

### <span id="page-46-9"></span>x **[HDMI Deep Colour Output] (HDMI Derin Renk Çıkışı)**

[Auto] (Otomatik): Normalde bu seçimi yapın. [16bit], [12bit], [10bit]: Bağlanan TV, Deep Colour uyumlu olduğunda 16bit/12bit/10bit video sinyali çıkışı sağlar.

[Off] (Kapalı): Görüntü kararsız olduğunda veya renkler doğal görünmediğinde bu öğeyi seçin.

### <span id="page-46-10"></span>x **[Pause Mode] (Duraklatma Modu) (yalnızca BD/DVD VIDEO/DVD-R/DVD-RW)**

[Auto] (Otomatik): Dinamik olarak hareket eden nesneler de dahil olmak üzere görüntü çıkışı hiç titreşim olmadan sağlanır. Normalde bu konumu seçin.

[Frame] (Kare): Dinamik olarak hareket etmeyen nesneler de dahil olmak üzere görüntü çıkışı yüksek çözünürlükte sağlanır.

# <span id="page-46-6"></span><span id="page-46-0"></span>**[Audio Settings] (Ses Ayarları)**

### <span id="page-46-7"></span>x **[BD Audio MIX Setting] (BD Sesi MIX Ayarı)**

[On] (Açık): Etkileşimli ses ile ikincil sesi birincil sese karıştırarak elde edilen sesi verir. [Off] (Kapalı): Yalnızca birincil ses çıkışını sağlar.

### <span id="page-46-8"></span> $\blacksquare$  **[DTS Neo:6]**

Bağlanan cihazın kapasitesine göre 2 kanallı kaynaklardan çok kanallı surround ses simülasyonu yapar ve sesi HDMI (OUT) jakından verir.

[Cinema] (Sinema): DTS Neo:6 Cinema modunu kullanarak 2 kanallı kaynaklardan simüle edilmiş çok kanallı ses çıkışı sağlar. [Music] (Müzik): DTS Neo:6 Music modunu kullanarak 2 kanallı kaynaklardan simüle edilmiş çok kanallı ses çıkışı sağlar. [Off] (Kapalı): Orijinal kanal sayısında ses çıkışı sağlar

### <span id="page-46-4"></span>x **[Audio DRC]**

Ses bandının dinamik aralığını sıkıştırabilirsiniz.

[Auto] (Otomatik): Oynatma işlemini disk tarafından belirtilen (yalnızca BD-ROM) dinamik aralıkta gerçekleştirir. [On] (Açık): Sistem, ses bandını kayıt mühendisinin istediği dinamik aralık türüyle tekrar oluşturur. [Off] (Kapalı): Dinamik aralık sıkıştırılmaz.

### <span id="page-46-3"></span><span id="page-46-2"></span>x **[Attenuate - AUDIO] (Azaltma - SES)**

AUDIO (AUDIO IN L/R) jaklarına bağlı bir bileşeni dinlerken, seste bozulma olabilir. Birimden giriş seviyesini düşürerek, sesteki bozulmayı önleyebilirsiniz.

[On] (Açık): Giriş seviyesini azaltır. Çıkış seviyesi değiştirilir. [Off] (Kapalı): Normal giriş seviyesi.

### <span id="page-46-5"></span><span id="page-46-1"></span>x **[Audio Output] (Ses Çıkışı)**

Ses sinyali çıkışının alınacağı çıkış yöntemini seçebilirsiniz.

[Speaker] (Hoparlör): Çok kanallı sesi yalnızca sistem hoparlörlerinden verir.

[Speaker + HDMI] (Hoparlör + HDMI): Çok kanallı sesi sistemin hoparlörlerinden, 2 kanallı doğrusal PCM sinyallerini HDMI (OUT) jakından verir.

[HDMI] (HDMI): Ses çıkışını yalnızca HDMI (OUT) jakından sağlar. Ses formatı, bağlanan bileşene göre farklılık gösterir.

### **Not**

- [Control for HDMI] (HDMI Kontrolü) [On] (Açık) olarak ayarlandığında [\(sayfa 49\)](#page-48-4), [Audio Output] (Ses Çıkışı) otomatik olarak [Speaker + HDMI] (Hoparlör + HDMI) olarak ayarlanır ve bu ayar değiştirilemez.
- [Audio Output] (Ses Çıkışı) [Speaker + HDMI] (Hoparlör + HDMI) ve [HDMI1 Audio Input Mode] (HDMI1 Ses Giriş Modu) [\(sayfa 49\)](#page-48-4) [TV] olarak ayarlandığında ses sinyalleri çıkışı HDMI (OUT) jakından sağlanmaz.
- [Audio Output] (Ses Çıkışı) [HDMI] olarak ayarlandığında, "TV" işlevinin çıkış sinyali formatı 2 kanallı doğrusal PCM olur.

### <span id="page-47-14"></span>x **[Sound Effect] (Ses Efekti)**

Sistemin ses efektlerini (SOUND MODE ve [Surround Setting] (Surround Ayarı)) açabilir/ kapatabilirsiniz.

[On] (Açık): Sistemin tüm ses efektlerini etkinleştirir. Örnekleme frekansı üst sınırı 48 kHz olarak ayarlanır.

[Off] (Kapalı): Ses efektleri devre dışı bırakılır. Örnekleme frekansı için üst sınırı ayarlamak istemiyorsanız bu öğeyi seçin.

### <span id="page-47-17"></span><span id="page-47-3"></span>x **[Surround Setting] (Surround Ayarı)**

Surround ayarını seçebilirsiniz. Ayrıntılı bilgi için ["Adım 6: Surround Ses Dinleme" \(sayfa 23\)](#page-22-2)  bölümüne bakın.

### <span id="page-47-15"></span>x **[Speaker Settings] (Hoparlör Ayarları)**

Mümkün olan en iyi surround sesi elde etmek için hoparlörleri ayarlayın. Ayrıntılı bilgi için ["Hoparlörlerin Ayarlanması" \(sayfa 37\)](#page-36-1) bölümüne bakın.

# <span id="page-47-9"></span><span id="page-47-0"></span>**[BD/DVD Viewing Settings] (BD/DVD Görüntüleme Ayarları)**

BD/DVD oynatma işleviyle ilgili ayrıntılı ayarlar yapabilirsiniz.

### <span id="page-47-10"></span>x **[BD/DVD Menu] (BD/DVD Menüsü)**

BD-ROM'lar veya DVD VIDEO'lar için varsayılan menü dilini seçebilirsiniz. [Select Language Code] (Dil Kodu Seçin) öğesini seçtiğinizde, dil kodu giriş ekranı görüntülenir. ["Dil Kodu Listesi" \(sayfa 62\)](#page-61-1)  bölümüne bakın ve dil kodunu girin.

### <span id="page-47-5"></span>x **[Audio] (Ses)**

BD-ROM'lar veya DVD VIDEO'lar için varsayılan parça dilini seçebilirsiniz. [Original] (Orijinal) öğesini seçtiğinizde, diskte öncelikli olan dil seçilir.

[Select Language Code] (Dil Kodu Seçin) öğesini seçtiğinizde, dil kodu giriş ekranı görüntülenir. ["Dil Kodu Listesi" \(sayfa 62\)](#page-61-1)  bölümüne bakın ve dil kodunu girin.

### <span id="page-47-16"></span><span id="page-47-2"></span>x **[Subtitle] (Alt yazı)**

BD-ROM'lar veya DVD VIDEO'lar için varsayılan alt yazı dilini seçebilirsiniz. [Select Language Code] (Dil Kodu Seçin) öğesini seçtiğinizde, dil kodu giriş ekranı görüntülenir. ["Dil Kodu Listesi" \(sayfa 62\)](#page-61-1)  bölümüne bakın ve dil kodunu girin.

### <span id="page-47-6"></span> $\blacksquare$  [BD Hybrid Disc Playback Layer] **(BD Melez Disk Oynatma Katmanı)**

[BD]: BD katmanını oynatır. [DVD/CD]: DVD veya CD katmanını oynatır.

### <span id="page-47-7"></span><span id="page-47-4"></span> $\blacksquare$  [BD Internet Connection] (BD Internet **Bağlantısı)**

[Allow] (İzin ver): Normalde bu seçimi yapın. [Do not allow] (İzin verme): İnternet bağlantısını engeller.

# <span id="page-47-12"></span><span id="page-47-1"></span>**[Parental Control Settings] (Ebeveyn Denetimi Ayarları)**

### <span id="page-47-13"></span>x **[Password] (Parola)**

Ebeveyn Denetimi işlevinin parolasını belirleyin veya değiştirin. Parola BD-ROM, DVD VIDEO veya İnternet video oynatma işlemine sınırlama getirmenize olanak tanır. Gerekirse, BD-ROM'lar ve DVD-VIDEO'lar için farklı sınırlama seviyeleri belirleyebilirsiniz.

### <span id="page-47-11"></span>x **[Parental Control Area Code] (Ebeveyn Denetimi Bölge Kodu)**

Bazı BD-ROM'ların veya DVD VIDEO'ların oynatılması coğrafi bölgeye bağlı olarak sınırlandırılabilir. Sahneler engellenebilir veya bunların yerine farklı sahneler oynatılabilir. Ekranda görüntülenen talimatları uygulayın ve dört basamaklı parolanızı girin.

### <span id="page-47-8"></span> $\blacksquare$  [BD Parental Control] (BD Ebeveyn **Denetimi)**

Bazı BD-ROM'ların oynatılması kullanıcıların yaşına bağlı olarak sınırlandırılabilir. Sahneler engellenebilir veya bunların yerine farklı sahneler oynatılabilir. Ekranda görüntülenen talimatları uygulayın ve dört basamaklı parolanızı girin.

### <span id="page-48-8"></span>x **[DVD Parental Control] (DVD Ebeveyn Denetimi)**

Bazı DVD-VIDEO'ların oynatılması, önceden belirlenen kullanıcı yaşı gibi kriterlere göre sınırlandırılabilir. Sahneler engellenebilir veya bunların yerine farklı sahneler oynatılabilir. Ekranda görüntülenen talimatları uygulayın ve dört basamaklı parolanızı girin.

### <span id="page-48-9"></span>**■ [Internet Video Parental Control] (Internet Video Ebeveyn Denetimi)**

Bazı İnternet videolarının oynatılması kullanıcıların yaşına bağlı olarak sınırlandırılabilir. Sahneler engellenebilir veya bunların yerine farklı sahneler oynatılabilir. Ekranda görüntülenen talimatları uygulayın ve dört basamaklı parolanızı girin.

### <span id="page-48-10"></span> $\blacksquare$  [Internet Video Unrated] **(Derecelendirilmemiş İnternet Videosu)**

[Allow] (İzin ver): Derecelendirilmemiş İnternet videolarının oynatılmasına izin verir. [Block] (Engelle): Derecelendirilmemiş İnternet videolarının oynatılmasını engeller.

# <span id="page-48-11"></span><span id="page-48-0"></span>**[Music Settings] (Müzik Ayarları)**

Super Audio CD oynatma işlemiyle ilgili ayrıntılı ayarlar yapabilirsiniz.

### <span id="page-48-14"></span> $\blacksquare$  [Super Audio CD Playback Layer] **(Super Audio CD Oynatma Katmanı)**

[Super Audio CD] (Super Audio CD): Super Audio CD katmanını oynatır. [CD]: CD katmanını oynatır.

### <span id="page-48-13"></span>x **[Super Audio CD Playback Channels] (Super Audio CD Oynatma Kanalları)**

[DSD 2ch] (DSD 2 kanal): 2 kanal alanını oynatır.

[DSD Multi] (DSD Çoklu): Çoklu kanal alanını oynatır.

# <span id="page-48-1"></span>**[System Settings] (Sistem Ayarları)**

Sistemle ilgili ayarları yapabilirsiniz.

### <span id="page-48-12"></span>x **[OSD]**

Sistem ekran dilini seçebilirsiniz.

### <span id="page-48-7"></span><span id="page-48-4"></span><span id="page-48-2"></span>x **[HDMI Settings] (HDMI Ayarları)**

[Control for HDMI] (HDMI Kontrolü) [On] (Açık): Açıktır. HDMI kabloyla bağlanmış bileşenleri karşılıklı olarak çalıştırabilirsiniz. [Off] (Kapalı): Kapalıdır.

<span id="page-48-5"></span>[Audio Return Channel] (Ses Dönüş Kanalı) Bu işlev, sistemi Audio Return Channel işleviyle uyumlu bir TV'ye bağladığınızda kullanılabilir. [Auto] (Otomatik): Sistem, TV'nin dijital ses sinyalini bir HDMI kablo aracılığıyla otomatik olarak alabilir.

[Off] (Kapalı): Kapalıdır.

### **Not**

• Bu işlev, yalnızca [Control for HDMI] (HDMI Kontrolü) [On] (Açık) olarak ayarlandığında kullanılabilir.

[HDMI1 Audio Input Mode] (HDMI1 Ses Girişi Modu)

HDMI (IN 1) jakına bağlanmış bileşenin ses girişini seçebilirsiniz. [HDMI1]: HDMI (IN 1) jakına bağlanan bileşenin ses girişi HDMI (IN 1) jakıyla sağlanır. [TV]: HDMI (IN 1) jakına bağlanan bileşenin

ses girişi TV (DIGITAL IN OPTICAL) jakıyla sağlanır.

### <span id="page-48-15"></span><span id="page-48-3"></span>x **[Quick Start Mode] (Hızlı Başlatma Modu)**

[On] (Açık): Bekleme modundan çıkışta başlama süresini kısaltır. Sistemi açtıktan sonra hızlı şekilde kullanabilirsiniz. [Off] (Kapalı): Varsayılan ayar.

### <span id="page-48-6"></span>x **[Auto Standby] (Otomatik Bekleme)**

[On] (Açık): [Auto Standby] (Otomatik Bekleme) işlevini açar. Sistemi 30 dakika boyunca kullanmazsanız, sistem otomatik olarak bekleme moduna girer. [Off] (Kapalı): İşlevi kapatır.

### <span id="page-49-4"></span>x **[Auto Display] (Otomatik Görüntüleme)**

[On] (Açık): Görüntülenen başlık, görüntü modu, ses sinyali değiştirildiğinde bilgileri ekranda otomatik olarak gösterir. [Off] (Kapalı): Yalnızca DISPLAY düğmesine basıldığında bilgileri görüntüler.

### <span id="page-49-12"></span>x **[Screen Saver] (Ekran Koruyucu)**

[On] (Açık): Ekran koruyucu işlevini açar. [Off] (Kapalı): Kapalıdır.

#### x **[Software Update Notification] (Yazılım Güncelleme Bildirimi)**

[On] (Açık): Sistemi, size yeni sürüm bilgileriyle ilgili bilgi vermek üzere ayarlar [\(sayfa 45\).](#page-44-2) [Off] (Kapalı): Kapalıdır.

### <span id="page-49-13"></span>x **[System Information] (Sistem Bilgileri)**

Sistem yazılımı sürüm bilgisini ve MAC adresini görüntüleyebilirsiniz.

# <span id="page-49-9"></span><span id="page-49-3"></span><span id="page-49-0"></span>**[Network Settings] (Ağ Ayarları)**

İnternet ve ağla ilgili ayrıntılı ayarlar yapabilirsiniz.

### <span id="page-49-7"></span>x **[Internet Settings] (İnternet Ayarları)**

Sistemi önceden ağa bağlayın. Ayrıntılı bilgi için ["Adım 3: Ağ Bağlantısı" \(sayfa 19\)](#page-18-1) bölümüne bakın.

### <span id="page-49-8"></span>x **[Network Connection Diagnostics] (Ağ Bağlantısı Tanıları)**

Ağ bağlantısının düzgün şekilde yapılıp yapılmadığını kontrol etmek için ağ tanılama işlevini çalıştırabilirsiniz.

# <span id="page-49-5"></span><span id="page-49-1"></span>**[Easy Setup] (Kolay Kurulum)**

Temel ayarları yapmak için Kolay Kurulumu yeniden çalıştırır. Ekranda görüntülenen talimatları uygulayın.

# <span id="page-49-11"></span><span id="page-49-2"></span>**[Resetting] (Sıfırlama)**

### <span id="page-49-10"></span> $\blacksquare$  **[Reset to Factory Default Settings] (Fabrika Varsayılan Ayarlarına Dön)**

Ayarlar grubunu seçerek sistem ayarlarını fabrika varsayılan ayarlarına döndürebilirsiniz. Grup içindeki tüm ayarlar sıfırlanır.

### <span id="page-49-6"></span> $\blacksquare$  [Initialize Personal Information] **(Kişisel Bilgileri Başlangıç Durumuna Getir)**

Sistemde kayıtlı kişisel bilgilerinizi silebilirsiniz.

### <span id="page-50-0"></span>**Ek Bilgiler**

# <span id="page-50-1"></span>**Önlemler**

### **Güvenlik hakkında**

- Yangın ve elektrik çarpması tehlikesini önlemek için sistemin üzerine vazo gibi içi sıvı dolu nesneler koymayın veya sistemi küvet ya da duş kabini gibi su bulunan yerlere yakın bir yere yerleştirmeyin. Kabinin içine herhangi bir katı nesne düşer veya sıvı dökülürse, sistemin fişini çıkarın ve yeniden çalıştırmadan önce kalifiye personel tarafından kontrol edilmesini sağlayın.
- AC güç kablosuna (şebeke kablosu) ıslak elle dokunmayın. Bu, elektrik çarpmasına neden olabilir.

### **Güç kaynakları hakkında**

• Birimi uzun süre kullanmayacaksanız fişini prizden (şehir şebekesi) çekin. Kabloyu çıkarırken hiçbir zaman kablodan çekmeyin, daima fişten çekin.

### **Yerleştirme hakkında**

- Sistemin ısınmasını engellemek için, havalandırması yeterli bir alana yerleştirin.
- Yüksek ses düzeyinde uzun süre çalıştırıldığında kabin dokunulamayacak kadar ısınır. Bu bir arıza değildir. Ancak kabine dokunmaktan kaçınılmalıdır. Aşırı ısınmaya neden olabileceğinden, sistemi havalandırması kötü olan kapalı bir alana yerleştirmeyin.
- Sistemin üzerine herhangi bir nesne yerleştirip havalandırma kanallarını kapatmayın. Sistemde yüksek güç tüketen bir amplifikatör bulunmaktadır. Havalandırma kanallarını kapatılırsa, sistem aşırı ısınıp arızalanabilir.
- Sistemi, havalandırma kanallarını kapatabilecek yüzeylerin (halı, battaniye, vb.) ya da malzemelerin (perde, örtü) üzerine yerleştirmeyin.
- Sistemi, kitaplık veya benzeri bir eşya gibi kapalı bir ortama yerleştirmeyin.
- Sistemi radyatör, hava kanalı gibi ısı kaynaklarının yakınına ya da doğrudan güneş ışığı alan, aşırı tozlu, mekanik titreşime veya darbeye maruz kalabileceği yerlere kurmayın.
- Sistemi eğik konumda yerleştirmeyin. Sistem yalnızca yatay pozisyonda çalışacak şekilde tasarlanmıştır.
- Sistemi ve diskleri mikrodalga fırın ya da büyük hoparlörler gibi güçlü mıknatıslar içeren bileşenlerden uzak tutun.
- Sistemin üzerine ağır nesneler koymayın.

### **Çalıştırma hakkında**

- Sistem soğuk bir yerden doğrudan sıcak bir yere taşınırsa veya aşırı rutubetli bir odaya kurulursa, cihazın içindeki merceklerin üzerinde nem oluşabilir. Bu olursa, sistem düzgün çalışmayabilir. Bu durumda, diski çıkarın ve nem buharlaşana kadar yaklaşık yarım saat boyunca sistemi çalışır durumda bırakın.
- Sistemi taşırken içindeki diski çıkarın. Aksi takdirde, disk zarar görebilir.
- Kabinin içine bir nesne düşerse, cihazı prizden çıkarın ve tekrar çalıştırmadan önce kalifiye personel tarafından kontrol edilmesini sağlayın.

### **Ses düzeyinin ayarlanması hakkında**

• Çok düşük düzeyde giriş sağlanan ya da ses sinyali olmayan bir bölümü dinlerken ses düzeyini yükseltmeyin. Aksi takdirde, ses düzeyi çok yüksek olan bir bölüm beklenmedik bir anda oynatıldığında hoparlörler zarar görebilir.

### **Temizleme hakkında**

• Kabini, paneli ve kumanda düğmelerini hafif bir deterjan solüsyonuyla hafifçe nemlendirilmiş yumuşak bir bez kullanarak temizleyin. Aşındırıcı bez, temizleme tozu veya alkol ya da benzin gibi bir çözücü kullanmayın.

Sisteminizle ilgili sorularınız veya sorunlarınız olduğunda, lütfen en yakın Sony satıcısına başvurun.

### **Temizleme diskleri, disk/mercek temizleyiciler hakkında**

**• Temizleme diski veya disk/mercek temizleyici (ıslak ya da sprey türünde olanlar da dahil) kullanmayın. Bu ürünler cihazın arızalanmasına neden olabilir.**

### **Parçaların değiştirilmesi hakkında**

• Sistemin onarılması durumunda, onarılan parçalar yeniden kullanım veya geri dönüşüm amacıyla toplanabilir.

### **TV'nizin rengi hakkında**

• Hoparlörler TV ekranında renk bozulmasına neden oluyorsa, TV'yi kapatın ve 15 - 30 dakika kadar bekleyip yeniden açın. Renk bozulması devam ediyorsa, hoparlörleri TV setinden daha uzağa yerleştirin.

#### **ÖNEMLİ NOT**

Dikkat: Bu sistem, sabit bir video görüntüsünü veya ekran görüntüsünü televizyon ekranınızda süresiz olarak tutabilir. Sabit video görüntüsünün veya ekran görüntüsünün TV ekranında uzun süre kalmasına izin verirseniz, televizyon ekranınız kalıcı şekilde zarar görebilir. Projeksiyon televizyonlar bu duruma karşı özellikle hassastır.

### **Sistemin taşınması hakkında**

• Sistemi taşımadan önce takılı diskleri çıkardığınızdan emin olun ve AC güç kablosunu (şehir şebekesine bağlanan kablo) prizden çıkarın.

# <span id="page-51-0"></span>**Diskler ile ilgili notlar**

### **Disklerin koruması hakkında**

- Diskin temiz kalmasını sağlamak için diski kenarlarından tutun. Yüzeyine dokunmayın.
- Diskin üzerine kağıt ya da bant yapıştırmayın.

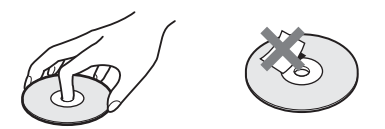

- Diski doğrudan güneş ışığından veya sıcak hava kanalları gibi ısı kaynaklarından uzak tutun veya araç içinde sıcaklık normalin çok üzerine çıkabileceği için doğrudan güneş ışığı alan bir yere park edilmiş aracın içinde bırakmayın.
- Diski oynattıktan sonra kutusunda saklayın.

### **Temizleme hakkında**

• Diski oynatmadan önce bir temizleme beziyle silin.

Diski ortasından dışına doğru silin.

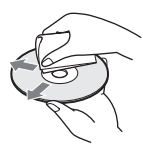

• Benzin, tiner, piyasada bulunan temizleyiciler veya vinil LP'ler için üretilmiş anti-statik sprey gibi çözücüler kullanmayın.

Bu sistem sadece standart dairesel diskleri oynatabilir. Standart ya da dairesel olmayan kart, kalp veya yıldız şeklinde diskler kullanılması arızaya neden olabilir.

Etiket veya halka gibi ticari bir aksesuarı olan diskleri kullanmayın.

# <span id="page-52-0"></span>**Sorun Giderme**

Sistemi kullandığınız sırada aşağıdaki sorunlardan biriyle karşılaşırsanız, onarım için başvurmadan önce sorunu çözmek için aşağıdaki sorun giderme kılavuzunu kullanın. Herhangi bir sorunun devam etmesi durumunda size en yakın Sony satıcısına başvurun.

Servis personelinin onarım sırasında bazı parçaları değiştirmesi halinde, bu parçaların size geri verilmeyebileceğini unutmayın.

### **Genel**

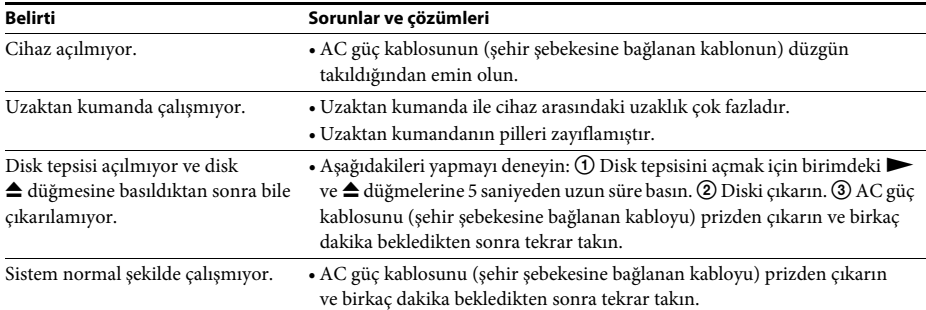

### **Mesajlar**

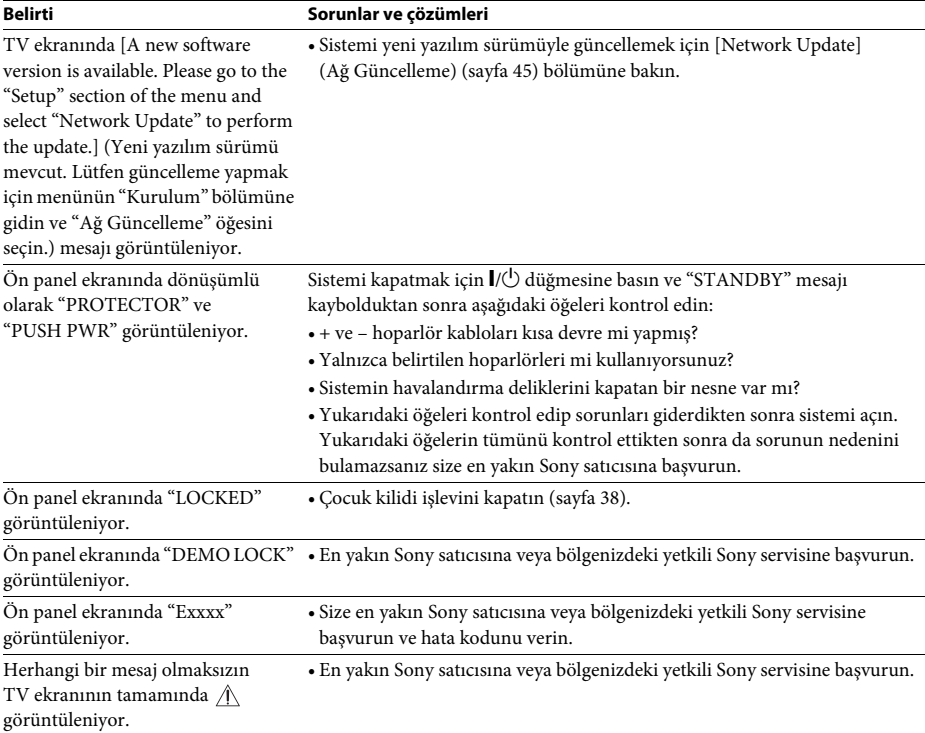

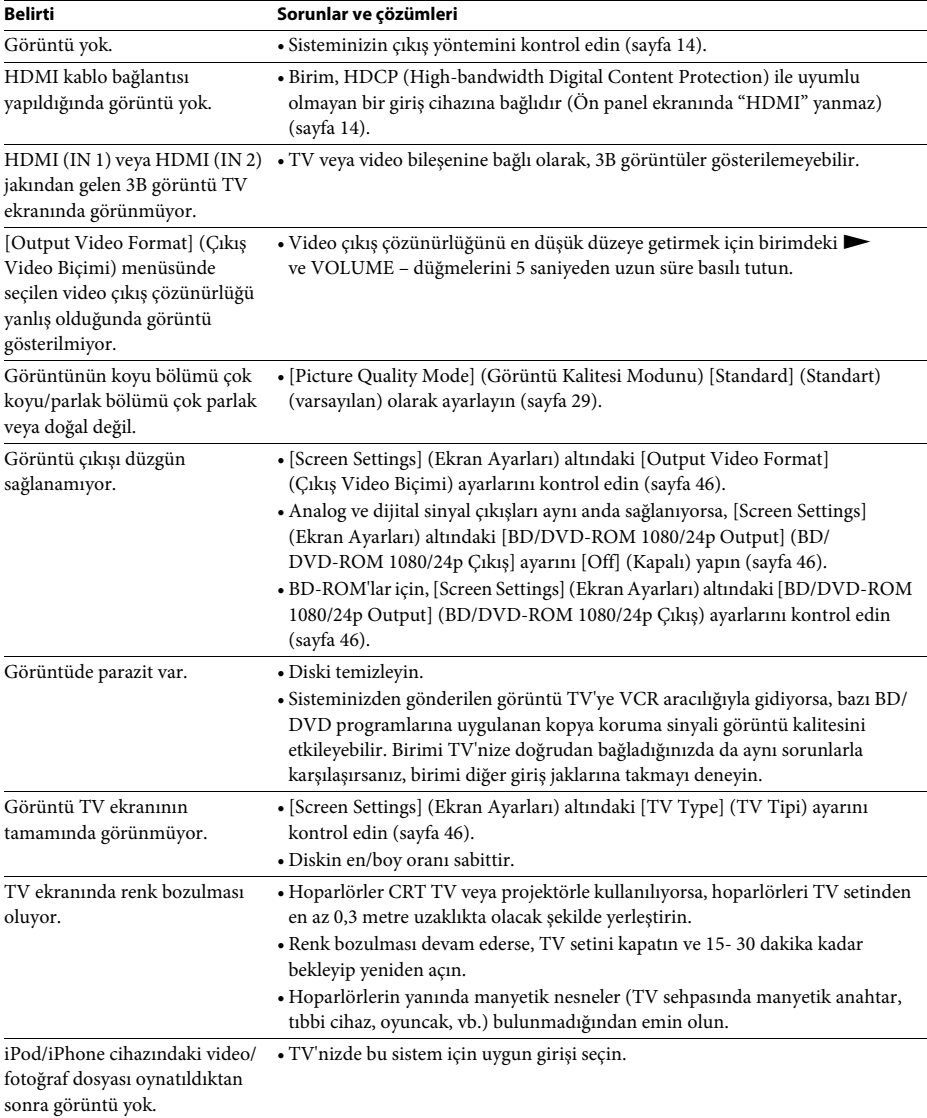

### **Görüntü**

### **Ses**

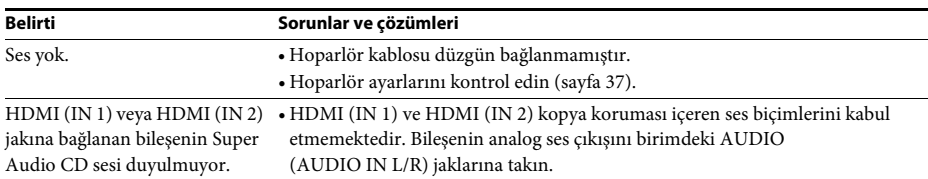

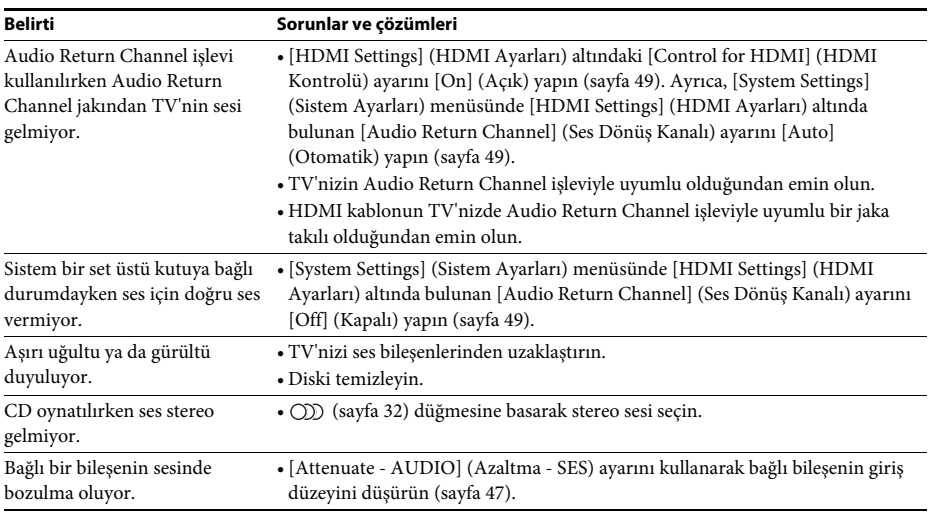

### **Radyo**

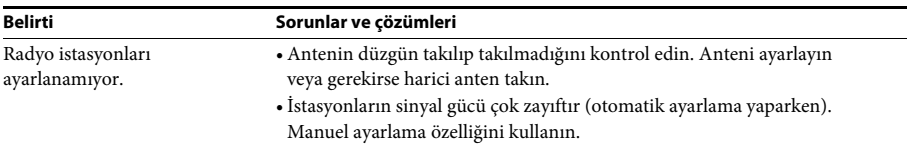

### **Oynatma**

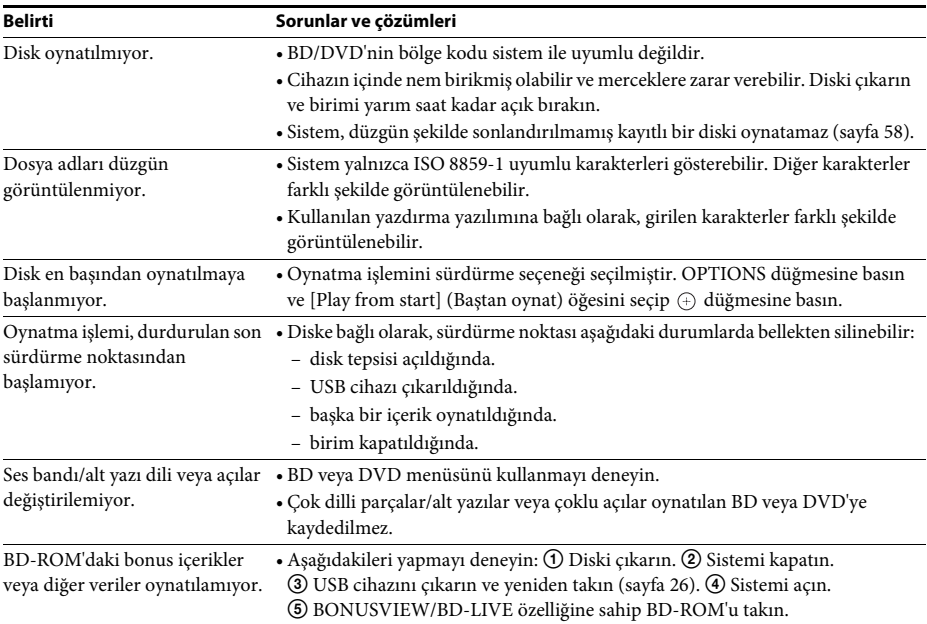

### **USB cihazı**

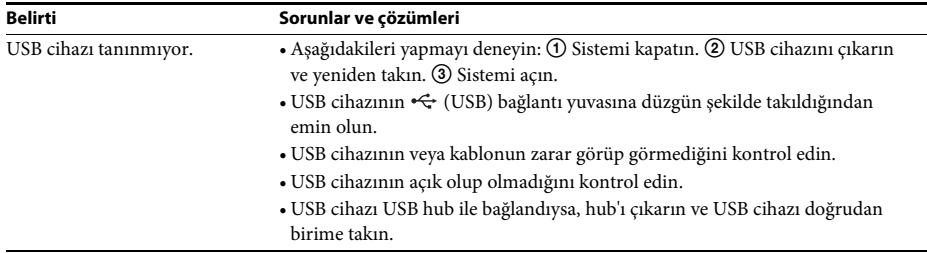

### **BRAVIA Internet Video**

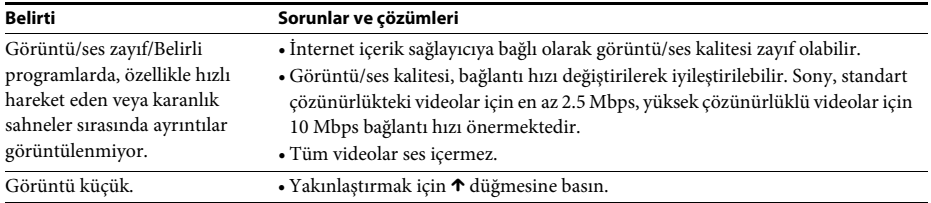

## **"BRAVIA" Sync ([Control for HDMI]) (HDMI Kontrolü)**

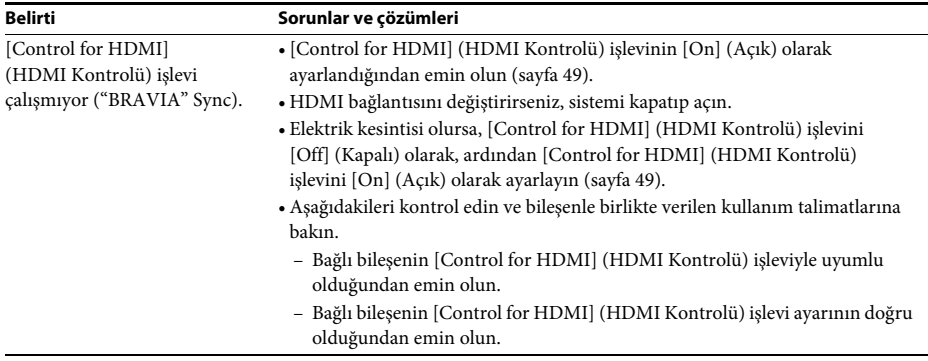

### **Ağ bağlantısı**

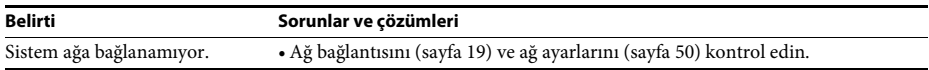

# **USB kablosuz LAN bağlantısı**

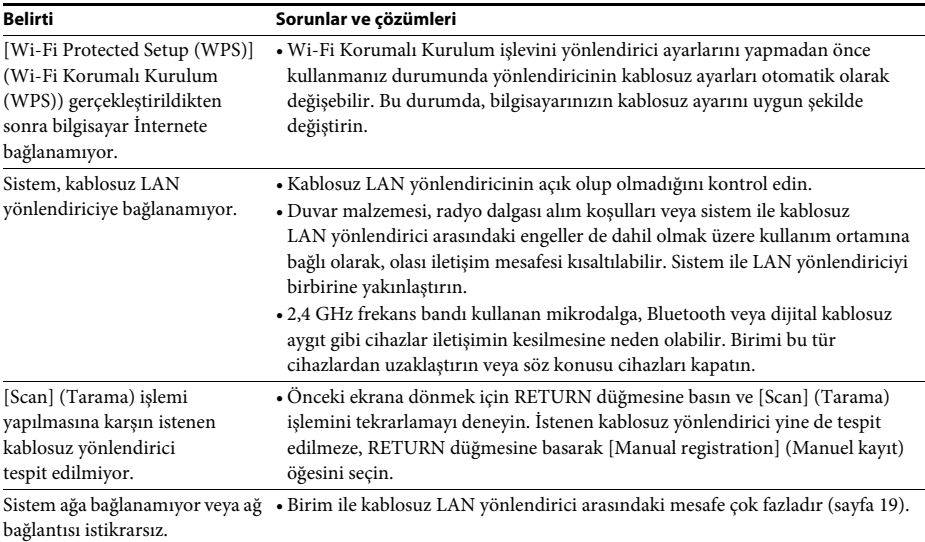

# <span id="page-57-1"></span><span id="page-57-0"></span>**Oynatılabilir Diskler**

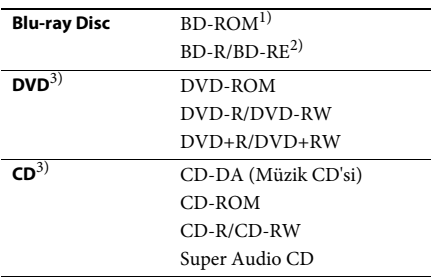

1)Blu-ray Disc özellikleri yeni ve gelişmekte olduğundan, bazı diskler, disk türüne ve sürümüne bağlı olarak oynatılamayabilir. Ayrıca ses çıkışı, kaynağa, bağlantı yapılan çıkış jakına ve seçilen ses ayarlarına bağlı olarak farklılık gösterir.

 $^{2)}$ BD-RE: Ver. 2.1

BD-R: Ver.1.1, 1.2, 1.3 organik pigment tipi BD-R (LTH tipi dahil)

Bilgisayarda kaydedilen BD-R'ler, postscript'ler kaydedilebiliyorsa oynatılamaz.

3)CD veya DVD disk, düzgün şekilde sonlandırılmamışsa oynatılamaz. Daha fazla bilgi edinmek için, kayıt cihazıyla birlikte verilen kullanım talimatlarına bakın.

### **Oynatılamayan diskler**

- Kartuşlu BD'ler
- BDXL'ler
- DVD-RAM'lar
- HD DVD'ler
- DVD Ses diskleri
- PHOTO CD'ler
- CD-Extra'ların veri bölümü
- Super VCD'ler
- DualDisc'lerin ses içeriği bulunan yüzü

### **Disklerle ilgili notlar**

Bu ürün, Compact Disc (CD) standardıyla uyumlu diskleri oynatmak üzere tasarlanmıştır. DualDisc'ler ve telif hakkı koruması teknolojileriyle kodlanmış bazı müzik diskleri Compact Disc (CD) standardıyla uyumlu değildir. Dolayısıyla, bu diskler bu ürünle uyumlu olmayabilir.

### **BD/DVD oynatma işlemleriyle ilgili not**

Bir BD/DVD'deki bazı oynatma işlemleri, yazılım üreticileri tarafından özellikle ayarlanmış olabilir. Bu sistem bir BD/DVD'yi yazılım üreticilerinin tasarladığı disk içeriğine uygun şekilde oynattığı için, bazı oynatma özellikleri kullanılamayabilir.

### **Çift katmanlı BD'ler/DVD'lerle ilgili not**

Katmanlar arasında geçiş yapılırken oynatılan görüntü ve ses kısa süreliğine kesintiye uğrayabilir.

### <span id="page-57-2"></span>**Bölge kodu (yalnızca BD-ROM/ DVD VIDEO)**

Sisteminiz, cihazın arkasında basılı olan bir bölge koduna sahiptir ve yalnızca aynı bölge koduyla veya <sub>(</sub> simgesiyle etiketlenmiş bir BD-ROM/DVD VIDEO'yu (yalnızca oynatma) oynatabilir.

# <span id="page-58-1"></span><span id="page-58-0"></span>**Oynatılabilir Dosya Türleri**

### **Video**

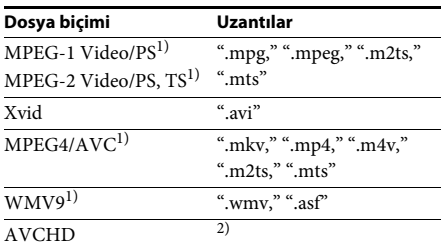

### **Müzik**

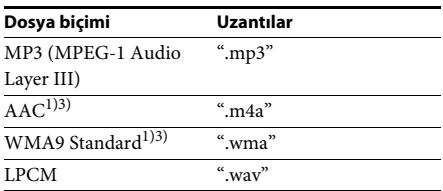

### **Fotoğraf**

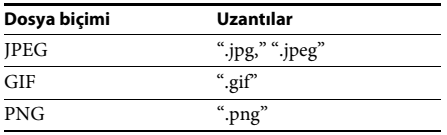

<sup>1)</sup>Sistem, DRM ile kodlanan dosyaları oynatmaz.

2)Sistem, dijital video kamera gibi cihazlarla kaydedilen AVCHD biçimindeki dosyaları oynatır. AVCHD biçimindeki dosyaları izlemek için, AVCHD biçimindeki dosyaları içeren diskin sonlandırılmış olması gerekir.

3)Sistem, Lossless vb. ile kodlanan dosyaları oynatmaz.

#### **Not**

- Dosya biçimine, dosya kodlamasına veya kayıt koşullarına bağlı olarak bazı dosyalar oynatılamayabilir.
- Bilgisayarda düzenleme yapılan bazı dosyalar oynatılamayabilir.
- Sistem BD, DVD, CD ve USB cihazında bulunan şu dosyaları veya klasörleri tanıyabilir:
	- 3. dizindeki klasörlere kadar
	- tek bir dizin içindeki 500 dosyaya kadar
- Bazı USB cihazları bu sistemle birlikte çalışmayabilir.
- Sistem Yığın Depolama Sınıfı (MSC) cihazları (flash bellek veya HDD gibi), Fotoğraf Kayıt Cihazlarını (SICD'ler) ve 101 tuşlu klavyeleri (yalnızca ön (USB) bağlantı yuvası) tanıyabilir.
- Verilerin bozulmasını veya USB bellek ya da diğer cihazların zarar görmesini önlemek için, USB belleği veya diğer cihazları takmadan veya çıkarmadan önce sistemi kapatın.
- Sistem, bit hızı yüksek olan video dosyalarını bir VERİ CD'sinden düzgün şekilde oynatamayabilir. Yüksek bit hızına sahip video dosyalarını bir VERİ DVD'si kullanarak oynatmanız önerilir.

# <span id="page-59-0"></span>**Desteklenen Ses Biçimleri**

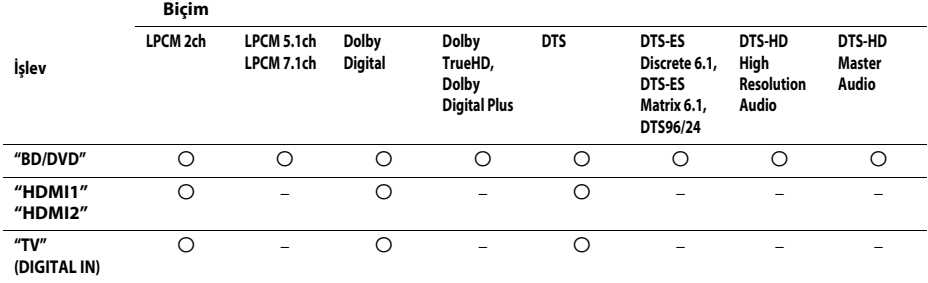

Bu sistem tarafından desteklenen ses biçimleri aşağıda belirtilmiştir.

a: Desteklenen biçim.

–: Desteklenmeyen biçim.

**Not**

• HDMI (IN 1) ve HDMI (IN 2), kopya koruması içeren Super Audio CD veya DVD-Audio gibi ses biçimleri söz konusu olduğunda ses girişi sağlamaz.

• LPCM 2 kanallı biçim için, dijital sinyalin desteklenen örnekleme frekansı "HDMI1" veya "HDMI2" işlevi kullanıldığında 96 kHz, "TV" işlevi kullanıldığında 48 kHz'dir.

# <span id="page-60-0"></span>**Teknik Özellikler**

#### **Amplifikatör Bölümü**

GÜÇ ÇIKIŞI (ölçülen) Ön L/Ön R: 80 W + 80 W (3 ohm,

GÜÇ ÇIKIŞI (referans) Ön L/Ön R: 115 W (kanal başına

Girişler (Analog)

1 kHz, %1 THD ile)

3 ohm, 1 kHz ile) Subwoofer: 120 W (3 ohm, 80 Hz ile)

AUDIO (AUDIO IN) Hassasiyet: 450/250 mV

#### Girişler (Dijital) TV (Audio Return Channel/OPTICAL)

Desteklenen biçimler: LPCM 2CH (48 kHz'ye kadar), Dolby Digital, DTS

#### HDMI (IN 1)/HDMI (IN 2)

Desteklenen biçimler: LPCM 2CH (96 kHz'ye kadar), Dolby Digital, DTS

#### **Video Bölümü**

Çıkışlar VIDEO: 1 Vp-p 75 ohm

#### **HDMI Bölümü**

Konektör Tip A (19 iğneli)

#### **BD/DVD/Super Audio CD/CD Sistemi**

Sinyal biçimi sistemi ABD ve Kanada modelleri için: NTSC Diğer modeller: NTSC/PAL

#### **USB Bölümü**

 (USB) bağlantı yuvası: Tip A (USB belleği, bellek

kartı okuyucu, dijital sabit kamera ve dijital video kamera bağlantısı için)

#### **LAN Bölümü**

LAN (100) terminali 100BASE-TX Terminal

#### **FM Radyo Bölümü**

Ayar aralığı

Sistem PLL kuvars kilitli dijital sentezleyici

ABD ve Kanada modelleri: 87,5 MHz - 108,0 MHz (100 kHz adımlı) Diğer modeller: 87,5 MHz - 108.0 MHz (50 kHz adımlı) Anten FM kablolu anten

Anten terminalleri 75 ohm, dengelenmemiş

### **Hoparlörler**

### **Ön (SS-TSB105)**

Ağırlık (yaklaşık) 0,5 kg

Boyutlar (yaklaşık) 85 mm × 220 mm × 95 mm  $(g/y/d)$ 

#### **Subwoofer (SS-WSB103)**

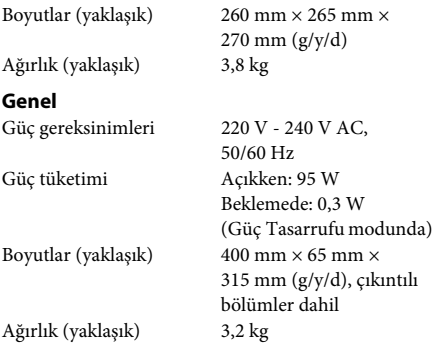

Tasarım ve teknik özellikler önceden bildirilmeksizin değiştirilebilir.

• Bekleme modunda güç tüketimi: 0,3W.

• Amplifikatör bloğunun güç verimliliğinin %85'inden fazlası tam dijital amplifikatör olan S-Master ile sağlanır.

# <span id="page-61-1"></span><span id="page-61-0"></span>**Dil Kodu Listesi**

Dil yazımları ISO 639: 1988 (E/F) standardıyla uyumludur.

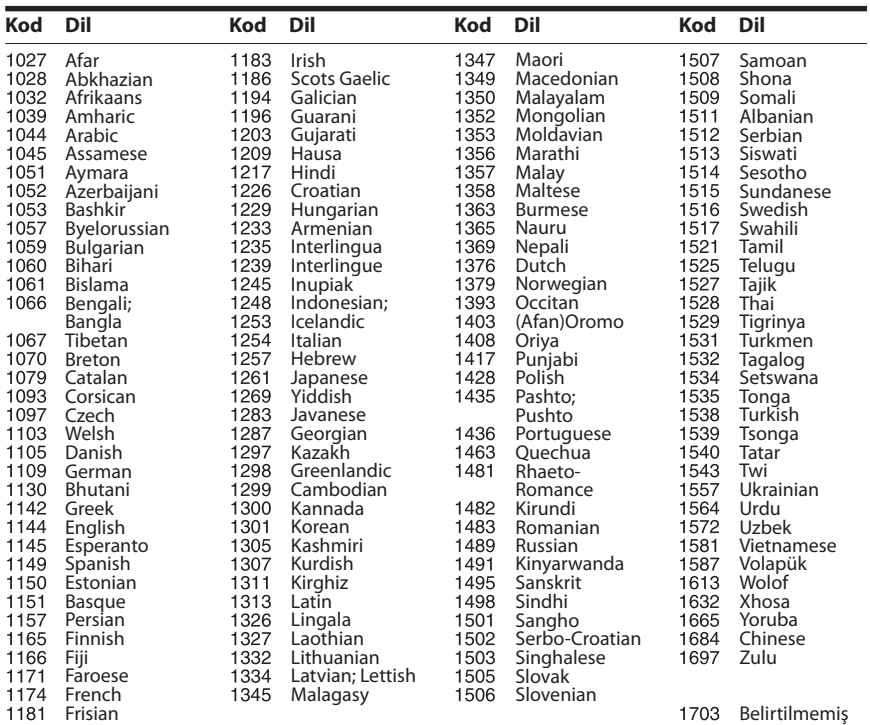

# **Ebeveyn Denetimi/Bölge Kodu Listesi**

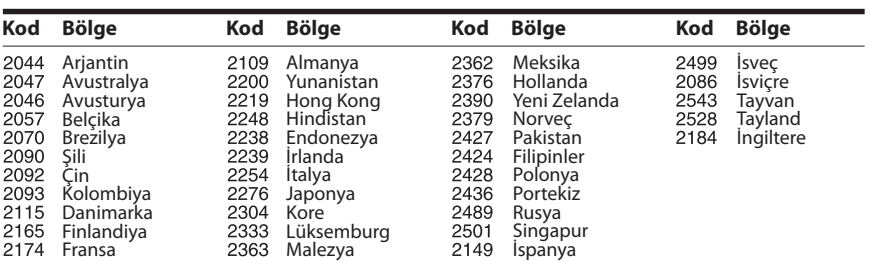

# <span id="page-62-0"></span>**Dizin**

# **Sayılar**

[3D 25](#page-24-4) [3D Output Setting 46](#page-45-4)

# **A**

[A/V SYNC 31](#page-30-1) [Arka panel 9](#page-8-0) [Attenuate - AUDIO 47](#page-46-3) [Audio 48](#page-47-5) [Audio DRC 47](#page-46-4) [Audio Output 47](#page-46-5) [Audio Return Channel 49](#page-48-5) [Audio Settings 47](#page-46-6) [Auto Display 50](#page-49-4) [Auto Standby 49](#page-48-6)

# **B**

[BD Audio MIX Setting 47](#page-46-7) [BD Hybrid Disc Playback](#page-47-6)  Layer 48 [BD Internet Connection 48](#page-47-7) [BD Parental Control 48](#page-47-8) [BD/DVD Görüntüleme](#page-47-9)  Ayarları 48 [BD/DVD Menu 48](#page-47-10) [BD/DVD-ROM 1080/24p](#page-45-5)  Çıkış 46 BD-LIVE 25 BONUSVIEW 25 [Bölge kodu 58](#page-57-2) [BRAVIA Internet Video 29](#page-28-4) [BRAVIA Sync 36](#page-35-2)

# **C**

[CD 58](#page-57-1) [Cinema Conversion Mode 46](#page-45-6) [Control for HDMI 36,](#page-35-3) [49](#page-48-7)

# **Ç**

[Çocuk Kilidi 38](#page-37-6)

# **D**

[Dil Kodu Listesi 62](#page-61-1) [Dolby Digital 32](#page-31-5) [DTS 32](#page-31-6) [DTS Neo:6 47](#page-46-8) [DVD 58](#page-57-1) [DVD Aspect Ratio 46](#page-45-7) [DVD Parental Control 49](#page-48-8)

### **E**

[Easy Setup 50](#page-49-5)

**F**

[FM Modu 34](#page-33-4)

# **H**

HDMI [YCbCr/RGB \(HDMI\) 46](#page-45-8) [HDMI Deep Colour Output 47](#page-46-9) [Hoparlör Ayarları 37](#page-36-2)

### **I**

[Initialize Personal](#page-49-6)  Information 50 [Internet Settings 41,](#page-40-2) [50](#page-49-7) [Internet Video Parental](#page-48-9)  Control 49 [Internet Video Unrated 49](#page-48-10)

### **İ**

[İnternet içeriği 29](#page-28-3)

### **K**

[Kolay Kurulum 21](#page-20-3)

### **M**

[Multipleks yayın sesi 33](#page-32-1) [Music Settings 49](#page-48-11)

### **N**

[Network Connection](#page-49-8)  Diagnostics 50 [Network Settings 50](#page-49-9) [Network Update 45](#page-44-5)

# **O**

 $OSD<sub>49</sub>$ [Output Video Format 46](#page-45-9) [Oynatılabilir diskler 58](#page-57-1) [Oynatma bilgisi 26](#page-25-2)

# **Ö**

[Ön panel 7](#page-6-1) [Ön panel ekranı 8](#page-7-0)

### **P**

[Parental Control Area Code 48](#page-47-11) [Parental Control Settings 48](#page-47-12) [Password 48](#page-47-13) [Pause Mode 47](#page-46-10)

### **R**

[RDS 35](#page-34-2) [Reset to Factory Default](#page-49-10)  Settings 50 [Resetting 50](#page-49-11)

# **S**

[Screen Format 46](#page-45-10) [Screen Saver 50](#page-49-12) [Screen Settings 46](#page-45-11) [Ses Efekti 48](#page-47-14) [Sistem Bilgileri 50](#page-49-13) [Slayt gösterisi 30](#page-29-0) [SLEEP 38](#page-37-7) [Speaker Settings 48](#page-47-15) [Distance 37](#page-36-3) [Level 37](#page-36-4) [Subtitle 48](#page-47-16) [Super Audio CD Playback](#page-48-13)  Channels 49 [Super Audio CD Playback](#page-48-14)  Layer 49 [Surround Setting 48](#page-47-17)

# **T**

[Test Tone 37](#page-36-5) [TV Screen Size Setting](#page-45-12)  for 3D 46 [TV Type 46](#page-45-13)

### **U**

[Update 45](#page-44-4) [USB 26](#page-25-1) [Uzaktan kumanda 10](#page-9-0)

### **Z**

[Quick Start Mode 49](#page-48-15) [WEP 44](#page-43-0) [WPA2-PSK \(AES\) 44](#page-43-0) [WPA2-PSK \(TKIP\) 44](#page-43-0) [WPA-PSK \(AES\) 44](#page-43-0) [WPA-PSK \(TKIP\) 44](#page-43-0)

Bu sistemin yazılımı gelecekte güncellenebilir. Mevcut güncellemelerle ilgili ayrıntılı bilgi edinmek için, lütfen aşağıdaki URL'yi ziyaret edin.

Avrupa'daki müşteriler için: http://support.sony-europe.com

Tayvan'daki müşteriler için: http://www.sony-asia.com/support/tw

Diğer ülkelerdeki/bölgelerdeki müşteriler için: http://www.sony-asia.com/support

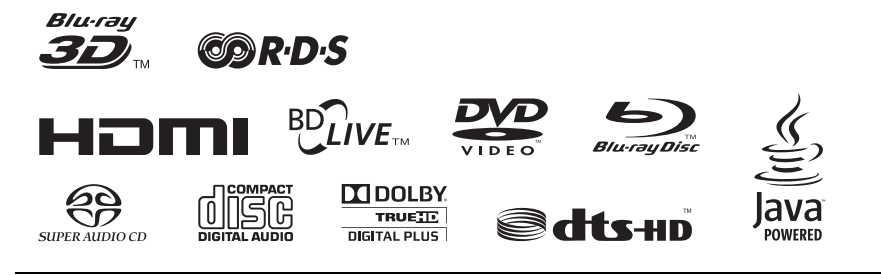

http://www.sony.net/

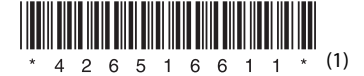